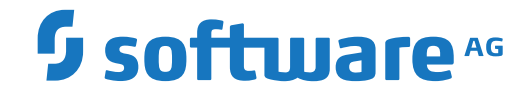

# **Event Replicator for Adabas**

**Installation**

Version 4.1.1

October 2022

**ADABAS & NATURAL** 

This document applies to Event Replicator for Adabas Version 4.1.1 and all subsequent releases.

Specifications contained herein are subject to change and these changes will be reported in subsequent release notes or new editions.

Copyright © 2022 Software AG, Darmstadt, Germany and/or Software AG USA, Inc., Reston, VA, USA, and/or its subsidiaries and/or its affiliates and/or their licensors.

The name Software AG and all Software AG product names are either trademarks or registered trademarks of Software AG and/or Software AG USA, Inc. and/or its subsidiaries and/or its affiliates and/or their licensors. Other company and product names mentioned herein may be trademarks of their respective owners.

Detailed information on trademarks and patents owned by Software AG and/or its subsidiaries is located at http://softwareag.com/licenses.

Use of this software is subject to adherence to Software AG's licensing conditions and terms. These terms are part of the product documentation, located at http://softwareag.com/licenses/ and/or in the root installation directory of the licensed product(s).

This software may include portions of third-party products. For third-party copyright notices, license terms, additional rights or restrictions, please refer to "License Texts, Copyright Notices and Disclaimers of Third-Party Products". For certain specific third-party license restrictions, please referto section E of the Legal Notices available under"License Terms and Conditions for Use of Software AG Products / Copyright and Trademark Notices of Software AG Products". These documents are part of the product documentation, located at http://softwareag.com/licenses and/or in the root installation directory of the licensed product(s).

Use, reproduction, transfer, publication or disclosure is prohibited except as specifically provided for in your License Agreement with Software AG.

### **Document ID: ARF-INSTALL-411-20221108**

# **Table of Contents**

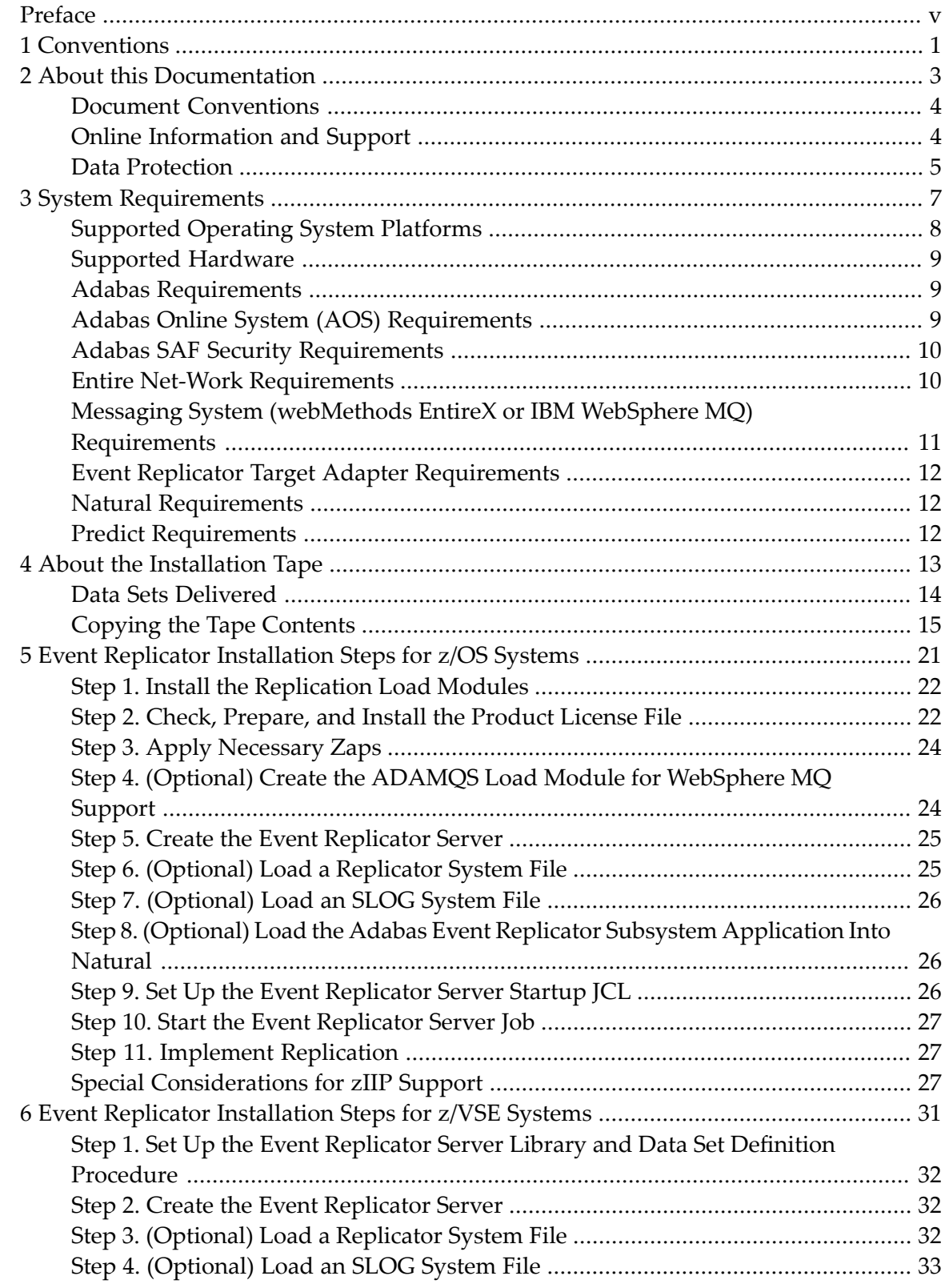

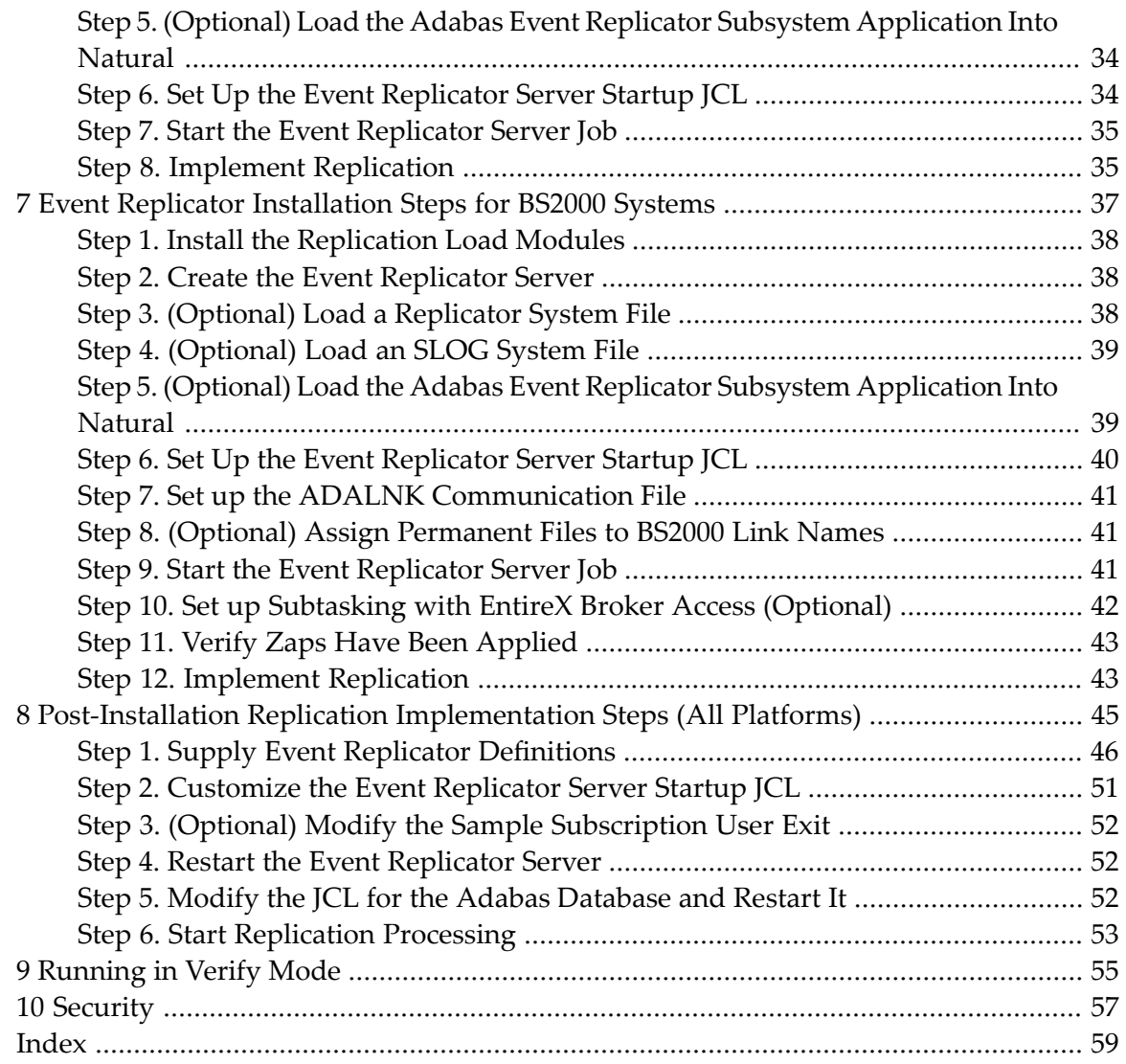

# <span id="page-4-0"></span>**Preface**

<span id="page-4-1"></span>This document describes the prerequisites and installation procedure for installing Event Replicator for Adabas.

The document is organized as follows:

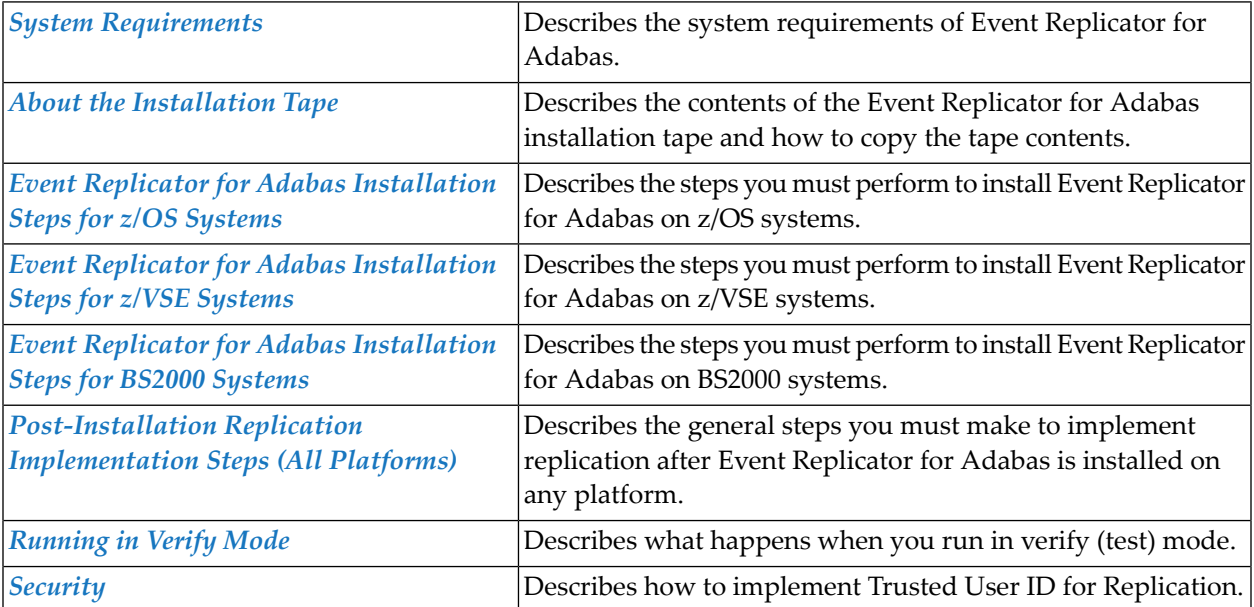

# <span id="page-6-0"></span>**1 Conventions**

In the product documentation, the notation *vrs*, *vr*, or simply *v* is often used as a placeholder for the current product version, for example, in data set or module names.

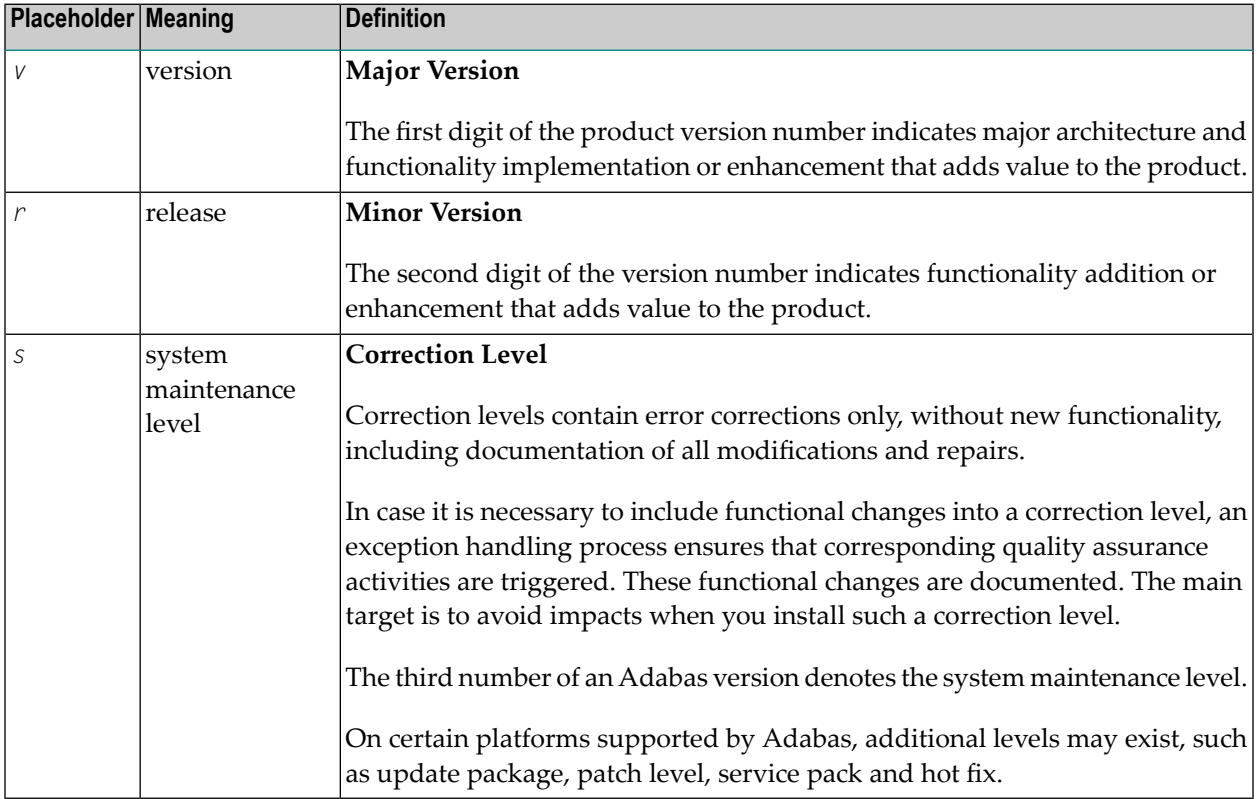

### <span id="page-8-0"></span> $\overline{2}$ **About this Documentation**

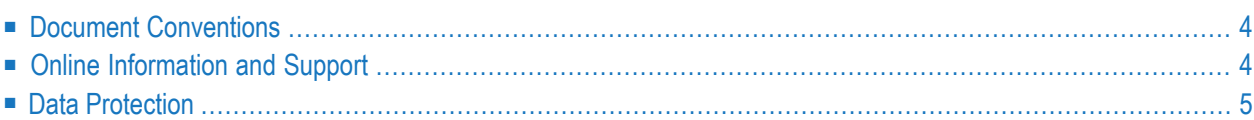

# <span id="page-9-0"></span>**Document Conventions**

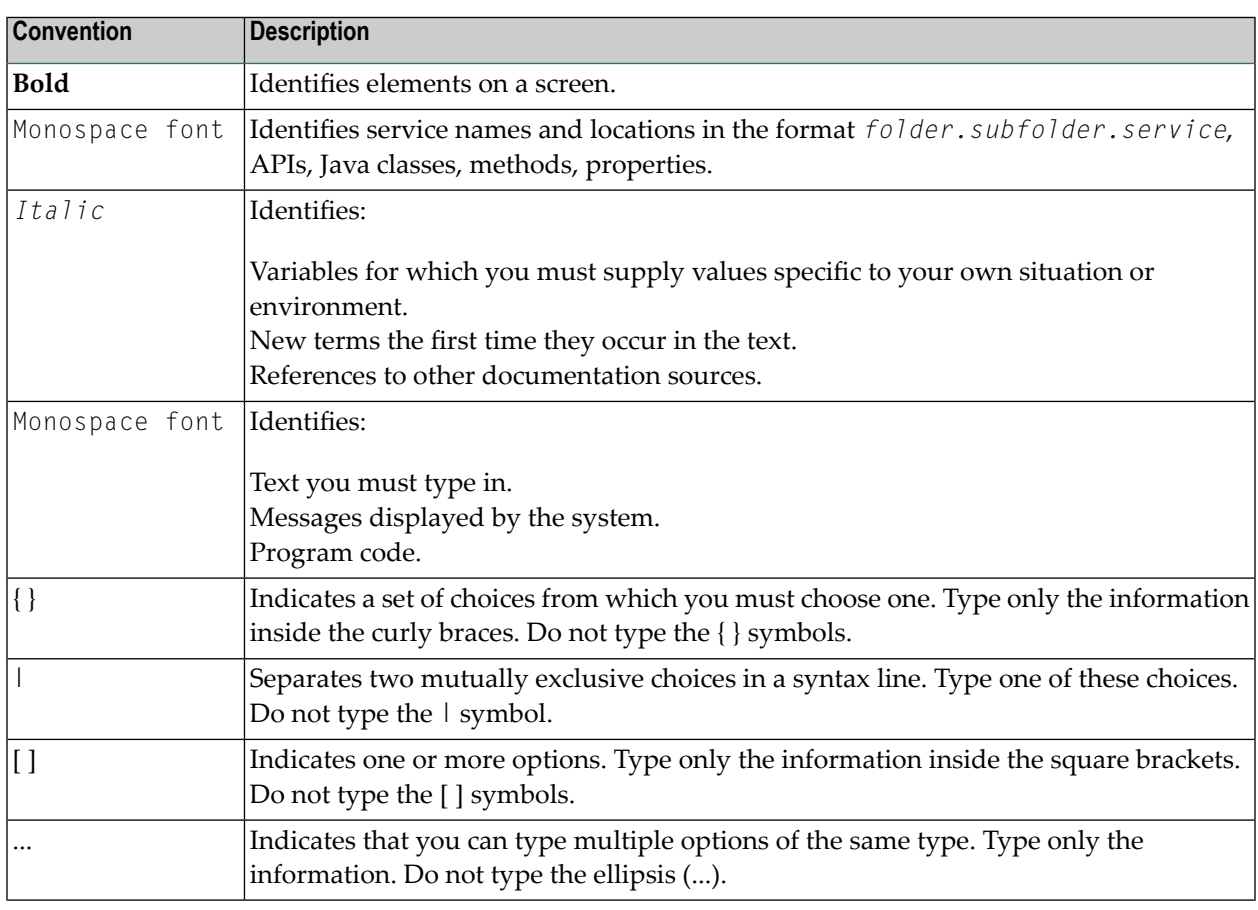

### <span id="page-9-1"></span>**Online Information and Support**

### **Product Documentation**

You can find the product documentation on our documentation website at **[https://documenta](https://documentation.softwareag.com/)[tion.softwareag.com](https://documentation.softwareag.com/)**.

In addition, you can also access the cloud product documentation via **[https://www.software](https://www.softwareag.cloud/)[ag.cloud](https://www.softwareag.cloud/)**. Navigate to the desired product and then, depending on your solution, go to "Developer Center", "User Center" or "Documentation".

### **Product Training**

You can find helpful product training material on our Learning Portal at **[https://knowledge.soft](https://knowledge.softwareag.com/)[wareag.com](https://knowledge.softwareag.com/)**.

### **Tech Community**

You can collaborate with Software AG experts on our Tech Community website at **[https://tech](https://techcommunity.softwareag.com/)[community.softwareag.com](https://techcommunity.softwareag.com/)**. From here you can, for example:

- Browse through our vast knowledge base.
- Ask questions and find answers in our discussion forums.
- Get the latest Software AG news and announcements.
- Explore our communities.
- Go to our public GitHub and Docker repositories at [https://github.com/softwareag](https://github.com/softwareag/) and [ht](https://hub.docker.com/publishers/softwareag/)**[tps://hub.docker.com/publishers/softwareag](https://hub.docker.com/publishers/softwareag/)** and discover additional Software AG resources.

### **Product Support**

Support for Software AG products is provided to licensed customers via our Empower Portal at **[https://empower.softwareag.com](https://empower.softwareag.com/)**. Many services on this portal require that you have an account. If you do not yet have one, you can request it at **[https://empower.softwareag.com/register](https://empower.softwareag.com/register/)**. Once you have an account, you can, for example:

- Download products, updates and fixes.
- Search the Knowledge Center for technical information and tips.
- Subscribe to early warnings and critical alerts.
- <span id="page-10-0"></span>■ Open and update support incidents.
- Add product feature requests.

### **Data Protection**

Software AG products provide functionality with respect to processing of personal data according to the EU General Data Protection Regulation (GDPR). Where applicable, appropriate steps are documented in the respective administration documentation.

### <span id="page-12-1"></span><span id="page-12-0"></span> $3$ **System Requirements**

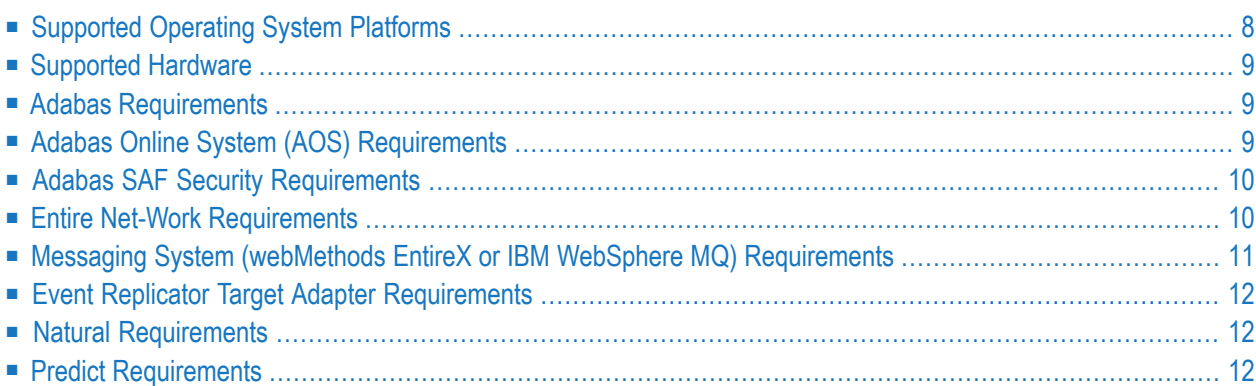

<span id="page-13-0"></span>This chapter describes the system requirements of Event Replicator for Adabas.

### **Supported Operating System Platforms**

<span id="page-13-1"></span>Software AG generally provides support for the operating system platform versions supported by their respective manufacturers; when an operating system platform provider stops supporting a version of an operating system, Software AG will stop supporting that version.

For information regarding Software AG product compatibility with IBM platforms and any IBM requirements for Software AG products, please review the *Product [Compatibility](https://www.softwareag.com/ibm) for IBM Plat[forms](https://www.softwareag.com/ibm)* web page.

Before attempting to install this product, ensure that your host operating system is at the minimum required level. For information on the operating system platform versions supported by Software AG products, complete the following steps.

- 1. Access Software AG's Empower web site at *<https://empower.softwareag.com>*.
- 2. Log into Empower. Once you have logged in, you can expand **Products & Documentation** in the left menu of the web page and select **Product Version Availability** to access the Product Version Availability screen.
- 3. Use the fields on the top of this screen to filter its results for your Software AG product. When you click the **Search** button, the supported Software AG products that meet the filter criteria are listed in the table below the filter criteria.

This list provides, by supported operating system platform:

- the Software AG general availability (GA) date of the Software AG product;
- the date the operating system platform is scheduled for retirement (OS Retirement);
- the Software AG end-of-maintenance (EOM) date for the product; and
- the Software AG end-of-sustained-support (EOSS) date for the product.
- **Note:** Although it may be technically possible to run a new version of your Software AG product on an older operating system, Software AG cannot continue to support operating system versions that are no longer supported by the system's provider. If you have questions about support, or if you plan to install this product on a release, version, or type of operating system other than one listed on the Product Version Availability screen described above, consult Software AG technical support to determine whether support is possible, and under what circumstances.

## <span id="page-14-0"></span>**Supported Hardware**

<span id="page-14-7"></span><span id="page-14-1"></span>For general information regarding Software AG product compatibility with other platforms and their requirements for Software AG products, visit Software AG's *Hardware [Supported](https://www.softwareag.com/corporate/products/az/platforms/default.html)* web page.

### <span id="page-14-6"></span>**Adabas Requirements**

At this time, SAF-secured Replicator databases are not supported.

This section lists the versions of Adabas required by this version of Event Replicator for Adabas. It covers the following topics:

- z/OS [Requirements](#page-14-3)
- ADARUN [Requirements](#page-14-4)

### <span id="page-14-3"></span>**z/OS Requirements**

<span id="page-14-4"></span>On z/OS systems, Event Replicator for Adabas requires Adabas Version 8.5 SP1 (z/OS) or later, with zaps applied from the ARF*vrs*.MVSZAPS data set and any subsequent ARF*vrs*.MVSZ*nnn* data sets (if they have been provided) for z/OS. Review the \$README members of these data sets for details on the zaps.

### **ADARUN Requirements**

<span id="page-14-2"></span>There are also some required ADARUN parameter settings. For more information, read Step 6 of the *Event Replicator for Adabas [Installation](#page-26-0) Steps for z/OS Systems*, Step 8 of the *Event [Replic](#page-36-0)ator for Adabas [Installation](#page-36-0) Steps for VSE Systems*, or Step 5 of the *Event [Replicator](#page-42-0) for Adabas [Installation](#page-42-0) Steps for BS2000 Systems* elsewhere in this guide.

## **Adabas Online System (AOS) Requirements**

<span id="page-14-5"></span>A licensed copy of Adabas Online System (AOS) and the demo version of AOS are *not* required to support Event Replicator for Adabas.

However, AOS does print some useful statistics and help with the planning and administrative functions of Event Replicator for Adabas, so it is recommended. If you choose to install it, be sure to follow the installation instructions in the AOS manual for licensed versions.

If you only use a demo copy of AOS, note that:

- Only limited information concerning Event Replicator for Adabas is available to you with the demo copy.
- <span id="page-15-0"></span>■ The same versions and maintenance levels of the AOS demo code are required as for a licensed copy of AOS.

### **Adabas SAF Security Requirements**

Replication of password and cipher secured files is supported in conjunction with Adabas SAF Security Version 8.2.2 (and above) and RACF.

<span id="page-15-1"></span>Adabas SAF Security fix AX822007 must be applied and, if using Adabas Version 8.3, the COR822.LX03 (or above) library must be made available, concatenated above the Adabas library.

### <span id="page-15-2"></span>**Entire Net-Work Requirements**

If you want to use the Data Mapping Tool to generate a global format buffers (GFB) and field tables (GFFT), you must have some Software AG middleware components installed.

- 1. The Software AG Directory Serveris required. This product is commonly installed with Software AG open system products. If it is already installed at your site, you should not need to install it again. The Software AG Directory Server can be installed when you install Entire Net-Work Client, which is provided with the Entire Net-Work Administration software included with Event Replicator for Adabas.
- 2. Event Replicator for Adabas needs the ability to communicate with Adabas database and Event Replicator Servers on the mainframe. The recommended way to do this is to install Entire Net-Work Client (or Entire Net-Work for open systems) on the client side and Entire Net-Work Administration (or Entire Net-Work for mainframes 6.5 SP1 or higher) on the mainframe. Entire Net-Work Administration is a limited version of Entire Net-Work for mainframes and is shipped with Event Replicator for Adabas. It includes the Simple Connection Line Driver as well as Entire Net-Work Client. The combination of Entire Net-Work Client (or Entire Net-Work for open systems) and the Simple Connection Line Driver provides the mainframe communication required by Event Replicator for Adabas.

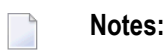

- a. When you use Entire Net-Work Administration (or Entire Net-Work for mainframes) and Entire Net-Work Client (or Entire Net-Work for open systems), the Event Replicator Servers and Adabas databases you maintain must be UES-enabled.
- b. As an alternative to running a separate Net-work session, the Event Replicator Server can run with ADATCP. For more information, see *Adding Targets* in the Entire Net-Work Admin-

istration documentation. For further details on ADATCP, refer to *Entire Net-Work for Mainframes* > *Point-to-Point Support for Adabas (ADATCP)*.

If the appropriate Entire Net-Work mainframe and client products are not already installed on your systems, install Entire Net-Work Administration on the mainframe and Entire Net-Work Client on the client side. For complete information on these products, read the *Entire Net-Work Administration documentation* in *Entire Net-Work Administration Installation Guide* and *Entire Net-Work Client Administration* in *Entire Net-Work Client Installation and Administration Guide*.

<span id="page-16-0"></span>in *Entire Net-Work Client Installation and Administration Guide*.

# <span id="page-16-1"></span>**Messaging System (webMethods EntireX or IBM WebSphere MQ) Requirements**

A messaging system is not required for all Event Replicator functions. For example, one is not required for Adabas-to-Adabas replication or for Adabas-to-File replication. However, if your use of Event Replicator for Adabas requires a messaging system, the following messaging system requirements must be met:

- On z/OS platforms, webMethods EntireX version 10.3 or later (this is the preferred messaging system) or IBM WebSphere MQ version 7.1 or later are required.
- If you elect to use the BROKER module under z/OS, review the security considerations in the EntireX Broker documentation for administration of Broker stubs under z/OS.
	- **Note:** If you are using IBM WebSphere MQ Series definitions for your Event Replicator DESTINATION or IQUEUE definitions, a S0D3 abend can occur if you run it as a started task and specify the parameter REUSASID=YES. This is a documented IBM WebSphere MQ Series issue.

Refer to the webMethods EntireX documentation, the IBM WebSphere MQ documentation, and the section entitled *Messaging System Integration* (in the *Event Replicator for Adabas Administration and Operations Guide*) for details on how to configure the messaging system for use with the Event Replicator for Adabas.

# <span id="page-17-3"></span><span id="page-17-0"></span>**Event Replicator Target Adapter Requirements**

<span id="page-17-1"></span>Support for Event Replicator for Adabas 4.1 SP1 is provided in Event Replicator Target Adapter 3.5 or above.

### <span id="page-17-4"></span>**Natural Requirements**

<span id="page-17-2"></span>Natural 8.2 SP7 or later is required when using the Adabas Event Replicator Subsystem to set up replication definitions. Replication itself is independent of your version of Natural.

# <span id="page-17-5"></span>**Predict Requirements**

If you will be using the Event Replicator for Adabas feature that allows you to generate global format buffers and a field table using Predict, a **[supported](#page-13-0) version** of Predict must also be installed. Otherwise, you will not be able to use this feature.

# <span id="page-18-1"></span><span id="page-18-0"></span> $\overline{4}$

# **About the Installation Tape**

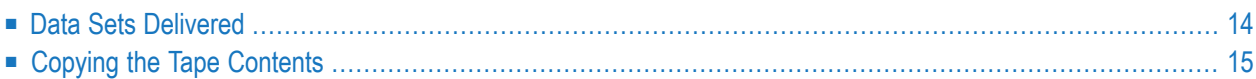

<span id="page-19-0"></span>This chapter describes the installation tape.

### <span id="page-19-1"></span>**Data Sets Delivered**

This section describes the data sets that are delivered with the Event Replicator for Adabas. In all data set names, *vrs* represents the version, release, and maintenance level numbers of the release of the Event Replicator for Adabas.

The following data sets are delivered with the Event Replicator for Adabas on z/OS platforms:

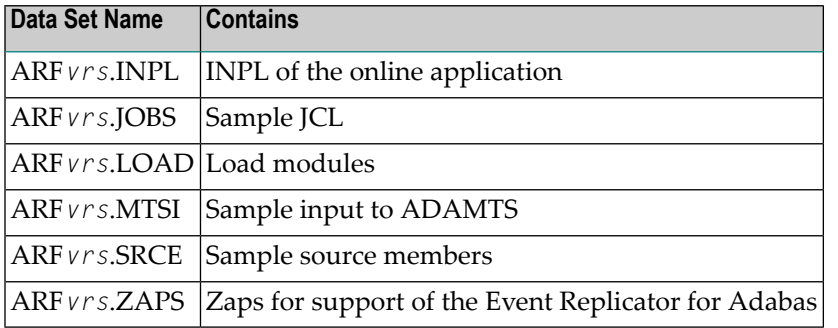

The following data sets are delivered with the Event Replicator for Adabas on BS2000 platforms:

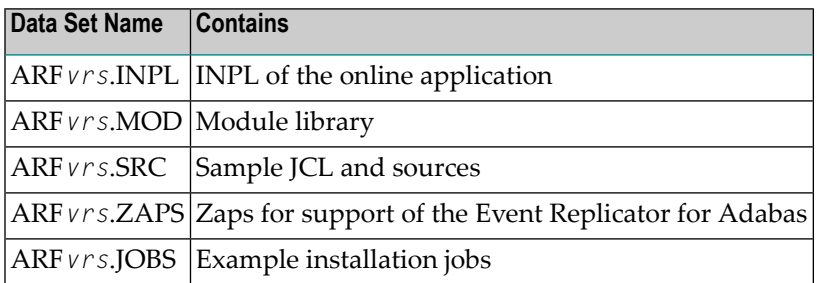

On z/VSE platforms, the following data sets are delivered with the Event Replicator for Adabas:

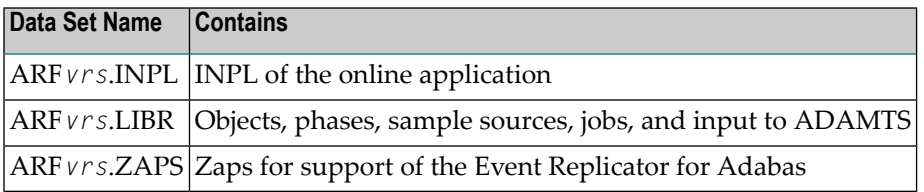

# <span id="page-20-3"></span><span id="page-20-0"></span>**Copying the Tape Contents**

This section describes how to copy the contents of the installation tape in different environments.

- z/OS [Environments](#page-20-1)
- z/VSE [Environments](#page-21-0)
- BS2000 [Environments](#page-23-0)

### <span id="page-20-1"></span>**z/OS Environments**

Copy the data sets from the supplied installation medium to your disk before you perform the individual installation procedure for each component to be installed.

The way you copy the data sets depends on the installation method and the medium used:

- If you use System Maintenance Aid (SMA), refer to the copy job instructions provided in the *System Maintenance Aid* documentation.
- If you are not using SMA and want to copy the data sets from CD-ROM, refer to the README.TXT file on the CD-ROM.
- If you are not using SMA and want to copy the data sets from tape, follow the instructions in this section.

<span id="page-20-2"></span>This section explains how to copy all data sets from tape to disk.

- Step 1: Copy Data Set [COPY.JOB](#page-20-2) from Tape to Disk
- Step 2: Modify [hilev.COPY.JOB](#page-21-1) on Your Disk
- Step 3: Submit [COPY.JOB](#page-21-2)

### **Step 1: Copy Data Set COPY.JOB from Tape to Disk**

■ Modify the following sample job according to your requirements:

```
//SAGTAPE JOB SAG,CLASS=1,MSGCLASS=X
//* ---------------------------------
//COPY EXEC PGM=IEBGENER
//SYSUT1 DD DSN=COPY.JOB,
// DISP=(OLD,PASS),
// UNIT=(CASS,,DEFER),
// VOL=(,RETAIN,SER=tape-volser),
// LABEL=(2,SL)
//SYSUT2 DD DSN=hilev.COPY.JOB,
// DISP=(NEW,CATLG,DELETE),
// UNIT=3390,VOL=SER=disk-volser,
// SPACE=(TRK,(1,1),RLSE),
// DCB=*.SYSUT1
```

```
//SYSPRINT DD SYSOUT=*
//SYSIN DD DUMMY
//
```
where:

*tape-volser* is the VOLSER of the tape, for example: T12345, *hilev* is a valid high-level qualifier, and *disk-volser* is the VOLSER of the disk.

<span id="page-21-1"></span>■ Execute the job to copy the data set COPY. JOB to your disk.

### **Step 2: Modify hilev.COPY.JOB on Your Disk**

■ Modify *hilev*.COPY.JOB according to your requirements:

Set EXPDT to a valid expiration date, for example, 99365.

Set HILEV to a valid high-level qualifier, for example, USERLIB.

<span id="page-21-2"></span>Set LOCATION to a storage location, for example, STORCLAS=ABC or UNIT=3390, VOL=SER=USR123.

### **Step 3: Submit COPY.JOB**

<span id="page-21-0"></span>■ Execute *hilev*.COPY.JOB to copy single, multiple, or all data sets to your disk.

### **z/VSE Environments**

Copy the data sets from the supplied installation medium to your disk before you perform the individual installation procedure for each component to be installed.

The way you copy the data sets depends on the installation method and the medium used:

- If you use System Maintenance Aid (SMA), refer to the copy job instructions provided in the *System Maintenance Aid* documentation.
- If you are not using SMA and want to copy the data sets from CD-ROM, refer to the README.TXT file on the CD-ROM.
- If you are not using SMA and want to copy the data sets from tape, follow the instructions in this section.

This section explains how to copy the data sets .LIBJ, .LIBR and .LICS (if supplied) from tape to disk. All other data sets can be installed directly from the tape.

- Step 1: Copy Data Set [COPYTAPE.JOB](#page-22-0) to Disk
- Step 2: Modify [COPYTAPE.JOB](#page-22-1) on Your Disk

■ Step 3: Submit [COPYTAPE.JOB](#page-23-1)

### <span id="page-22-0"></span>**Step 1: Copy Data Set COPYTAPE.JOB to Disk**

■ Modify the following sample job according to your requirements:

```
* $$ JOB JNM=LIBRCAT,CLASS=0, +
* $$ DISP=D,LDEST=(*,UID),SYSID=1
* $$ LST CLASS=A,DISP=D
// JOB LIBRCAT
* *****************************************
     STORE COPYTAPE.JOB IN LIBRARY
* *****************************************
// ASSGN SYS004,nnn
// MTC REW,SYS004
// MTC FSF,SYS004,4
ASSGN SYSIPT,SYS004
// TLBL IJSYSIN,'COPYTAPE.JOB'
// EXEC LIBR,PARM='MSHP; ACC S=lib.sublib'
/*
// MTC REW,SYS004
ASSGN SYSIPT,FEC
/*
/&
* $$ EOJ
```
### where:

*nnn* is the tape address, and *lib.sublib* is the library and sublibrary in which the data set COPYTAPE.JOB is to be stored.

<span id="page-22-1"></span>■ Execute the job to copy the data set COPYTAPE. JOB to disk.

COPYTAPE.JOB contains the JCL required to copy the data sets .LIBJ, .LIBR and .LICS from tape to disk.

### **Step 2: Modify COPYTAPE.JOB on Your Disk**

■ Modify COPYTAPE. JOB according to your requirements and set the disk space parameters as appropriate.

### <span id="page-23-1"></span>**Step 3: Submit COPYTAPE.JOB**

■ Execute COPYTAPE. JOB to copy the data sets . LIBJ, . LIBR and . LICS to your disk.

### <span id="page-23-0"></span>**BS2000 Environments**

Copy the files (data sets) from the supplied installation medium to your disk before you perform the individual installation procedure for each component to be installed.

The way you copy the files depends on the installation method and the medium used:

- If you want to copy the files from CD-ROM, refer to the *README.TXT* file on the CD-ROM.
- If you want to copy the files from tape, follow the instructions in this section.

This section explains how to copy all files from tape to disk.

- Step 1: Copy Library [SRVvrs.LIB](#page-23-2) from Tape to Disk
- Step 2: Copy the Procedure [COPY.PROC](#page-24-0) from Tape to Disk
- Step 3: Copy all [Product](#page-24-1) Files from Tape to Disk

### <span id="page-23-2"></span>**Step 1: Copy Library SRVvrs.LIB from Tape to Disk**

This step is not necessary if you have already copied the library SRV*vrs*.LIB from another Software AG installation tape. For further information, refer to the element #READ-ME in this library. The library SRV*vrs*.LIB is stored on the tape as a sequential file named SRV*vrs*.LIBS containing LMS commands. The current version *vrs* can be obtained from the *Software AG Product Delivery Report*.

■ Execute the following commands to convert SRV *vrs*. LIBS into an LMS library:

```
/IMPORT-FILE SUPPORT=*TAPE(FILE-NAME=SRVvrs.LIBS,-
/ VOLUME=volser, DEV-TYPE=tape-device)
/ADD-FILE-LINK LINK-NAME=EDTSAM, FILE-NAME=SRVvrs.LIBS,-
   / SUPPORT=*TAPE(FILE-SEQ=3), ACC-METH=*BY-CAT,-
   / BUF-LEN=*BY-CAT, REC-FORM=*BY-CAT, REC-SIZE=*BY-CAT
/START-EDT
@READ '/'
@SYSTEM 'REMOVE-FILE-LINK EDTSAM'
@SYSTEM 'EXPORT-FILE FILE-NAME=SRVvrs.LIBS'
@WRITE 'SRVvrs.LIBS'
@HALT
/ASS-SYSDTA SRVvrs.LIBS
/MOD-JOB-SW ON=1
/START-PROG $LMS
/MOD-JOB-SW OFF=1
/ASS-SYSDTA *PRIMARY
```
where:

*tape-device* is the device type of the tape, for example, TAPE-C4, and *volser* is the VOLSER of the tape (see the *Software AG Product Delivery Report*).

### <span id="page-24-0"></span>**Step 2: Copy the Procedure COPY.PROC from Tape to Disk**

■ Call the procedure P. COPYTAPE in the library SRV*vrs*. LIB to copy the procedure COPY. PROC to disk:

```
/CALL-PROCEDURE (SRVvrs.LIB,P.COPYTAPE), -
/ (VSNT=volser, DEVT=tape-device)
```
<span id="page-24-1"></span>If you use a TAPE-C4 device, you can omit the parameter DEVT.

### **Step 3: Copy all Product Files from Tape to Disk**

■ Enter the procedure COPY . PROC to copy all product files to disk:

/ENTER-PROCEDURE COPY.PROC, DEVT=*tape-device*

If you use a TAPE-C4 device, you can omit the parameter DEVT.

The result of this procedure is written to the file L.REPORT.SRV.

# <span id="page-26-1"></span><span id="page-26-0"></span>**5 Event Replicator Installation Steps for z/OS Systems**

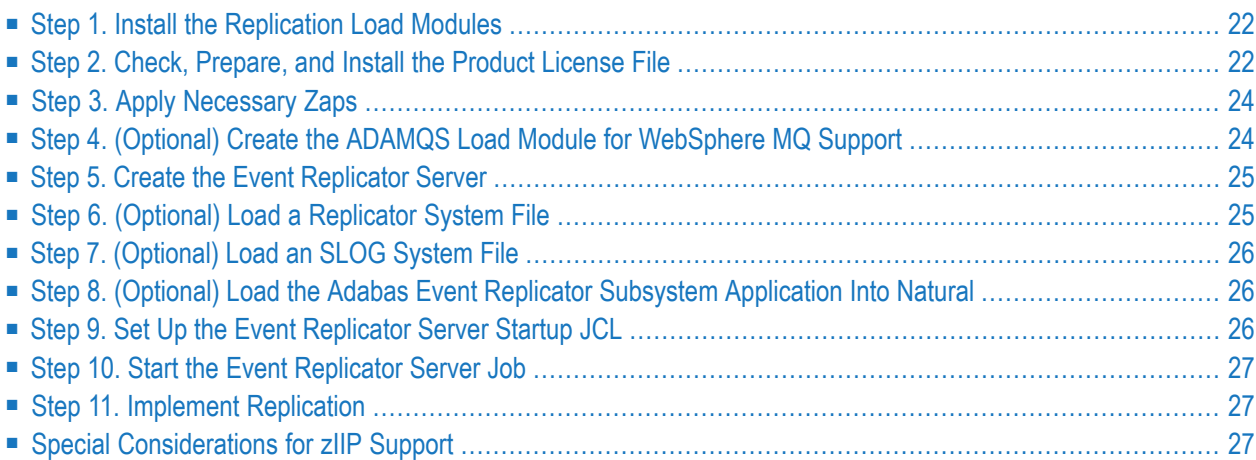

Be sure your system meets the requirements described in *System [Requirements](#page-12-0)*, earlier in this chapter.

<span id="page-27-0"></span>To install Event Replicator for Adabas on z/OS systems, complete the steps described in this chapter.

# **Step 1. Install the Replication Load Modules**

<span id="page-27-1"></span>Install the replication load modules by concatenating the delivered load library in sequence or copying the modules to the library used for running the Adabas nucleus and utilities. The Replication load modules can be found in ARF*vrs*.LOAD.

# **Step 2. Check, Prepare, and Install the Product License File**

You must install a valid license file on all mainframe platforms in which your Software AG mainframe product is installed. The license file is provided as an XML document (encoding is US-ASCII) and must remain in that format, even on the mainframe. It must not be modified. Any modification of the license file will invalidate the digital signature and the license check will fail. In the event of a check failure, please contact your Software AG technical support representative.

For a full product list of license file names, load modules and DD/Link names, refer to the Adabas installation documentation.

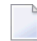

**Note:** Thirty days before the license expires, license check failure messages are produced. Your software product will still function, but these messages warn you that it is time to obtain a new license.

<span id="page-27-2"></span>In the following steps, you will prepare the license file and then install it:

- [Preparing](#page-27-2) the Product License File
- [Installing](#page-28-0) the Product License File

### **Preparing the Product License File**

The product license file is supplied on the individual customer installation tape or separately via an e-mail attachment. Before you can install the license, you must transfer it from e-mail or the installation tape and store it on a z/OS system. This section describes how to do this for a license distributed either by e-mail or on the installation tape.

**Note:** ARF411 now requires a unique product license (ARFLIC) along with the ARF zIIP license (AZPRPLIC) if you have a zIIP product license. For distribution purposes, these will be known as ARF*vrs*.LICS and ARF*vrs*.LICZ. For more information, see the section *[Special](#page-32-2) [Considerations](#page-32-2) for zIIP support*.

### **To prepare the license file from an e-mail attachment, complete the following steps:**

- 1 Transferthe license to z/OS, as described in the Adabas documentation *Software AG Mainframe Product Licensing* > *Transferring a License File from PC to a z/OS Host Using FTP*.
- 2 Verify that the transferred license file is stored in an Adabas source library (with RECFM=F or FB and LRECL=80), taking care to preserve its format as ASCII.

**To prepare the license file from the installation tape, complete the following step:**

<span id="page-28-0"></span>■ Verify that the license file is stored from the tape into an Adabas source library (with RECFM=F or FB and LRECL=80), taking care to preserve its format as ASCII.

### **Installing the Product License File**

Once the license file has been prepared, you can install it in one of two ways:

- You can convert the license to a load module (ARFLIC) that is then loaded by the Adabas Reptor startup job.
- You can reference the license file in the Adabas Reptor startup job by DD statement.

This section describes both methods.

### **To convert the license file to a load module, complete the following steps:**

1 Review and modify sample job ASMLICAM in the ADA*vrs*.JOBS library, as follows:

Set the variable MLCLOAD to point to the license load library (MLC*vrs*.LOAD).

Set the variable USRLOAD to point to an appropriate user load library.

**Note:** This user load library must also be included in the STEPLIB concatenation for Adabas Reptor servers.

Set the LICFILE parameter to point to the dataset containing the Adabas Replication license file you transferred to z/OS earlier.

Set the LMOD parameter to the load module name ARFLIC.

2 Submit sample job ASMLICAM. This job runs the MAKE function of the LICUTIL utility to convert the license text file to an assembler source module. ASMLICAM then links and assembles the assembler source to generate a load module called ARFLIC, which is stored in the specified user load library (USRLOAD). For more information about the LICUTIL utility, referto the Adabas documentation's *Software AG Mainframe Product Licensing* > *Using the License Utility: LICUTIL*.

3 Update your Adabas Reptor jobs to reference the user load library so ARFLIC will be loaded by the Adabas Reptor server at startup.

**To reference the license file in Adabas Reptor jobs, complete the following steps:**

- 1 Make sure any previously created ARFLIC load module is inaccessible to your Reptor jobs. The Reptor server first tries to load ARFLIC and, if unsuccessful, it reads from a dataset defined to the DD statement DDLARF.
- <span id="page-29-0"></span>2 Update your Adabas Reptor jobs to reference the license.

# **Step 3. Apply Necessary Zaps**

<span id="page-29-1"></span>Apply any necessary zaps, as described in the \$README file on the ARF*vrs*.MVSZAPS library and in any subsequent ARF*vrs*.MVSZ*nnn* data sets (if they have been provided).

# **Step 4. (Optional) Create the ADAMQS Load Module for WebSphere MQ Support**

If WebSphere MQ will be used, execute a job for linking ADAMQS. To create the required Event Replicator Server load module called ADAMQS, use JCL similar to this:

```
//LINK EXEC PGM=IEWL,PARM='LIST,XREF,REUS,RENT'
//SYSPRINT DD SYSOUT=*
//SYSUT1 DD UNIT=SYSDA,SPACE=(CYL,(3,1))
//ADALIB DD DISP=SHR,DSN="ADABAS-Event-Replicator-Load-Library"
//MQSLIB DD DISP=SHR,DSN="MQ-Series-SCSQLOAD-Library"
//SYSLMOD DD DISP=SHR,DSN="User-Load-Library"
//SYSLIN DD *
INCLUDE ADALIB(ADAMQT)
 INCLUDE MQSLIB(CSQBSTUB)
 ENTRY ADAMQS
 NAME ADAMQS(R)
/*
```
**Note:** If you are using IBM WebSphere MQ Series definitions for your DESTINATION or IQUEUE definitions, a S0D3 abend can occur if you run it as a started task and specify the parameter REUSASID=YES. This is a documented IBM WebSphere MQ Series issue.

 $\overline{\phantom{0}}$ 

# <span id="page-30-0"></span>**Step 5. Create the Event Replicator Server**

Create a database for use as your Event Replicator Server. Read the ADADEF documentation in *Event Replicator for Adabas Reference Guide* for the new parameters used when defining an Event Replicator Server.

If you want to perform transaction logging or use TLOG destination definitions, be sure to create and activate a CLOG (command log). For more information, refer to your *Adabas DBA Tasks* documentation.

<span id="page-30-1"></span>**Note:** User application files should not be loaded on the Event Replicator Server.

## **Step 6. (Optional) Load a Replicator System File**

To use Event Replicator for Adabas and customize its processing, you must supply various replication definitions. You can maintain these definitions in one of two ways:

- You can specify Event Replicator initialization parameters for the replication definitions in DDKARTE in the Event Replicator Server startup job. For more information about the initialization parameters you can specify in the Event Replicator Server startup job,read *Event Replicator Server Initialization Parameters* in *Event Replicator for Adabas Reference Guide*. This method of defining replication definitions does not require the use of a Replicator system file because the definitions are read from the initialization parameters in the startup job.
- You can maintain your replication definitions in the Replicator system file using the Adabas Event Replicator Subsystem. The Adabas Event Replicator Subsystem is an online interface that must be loaded into Natural before you can use it. Access to the Adabas Event Replicator Subsystem is then available through Natural or from Adabas Online System. For more information, read *Using the Adabas Event Replicator Subsystem* in *Adabas Event Replicator Subsystem User's Guide*.

If you determine that you want to maintain your replication definitions in the Replicator system file, you must load the file on the Event Replicator Server.

### **To load a Replicator system file on the Event Replicator Server:**

- 1 Use the ADALOD utility. A sample ADALOD utility job is provided in member ADALODRP of the ARF*vrs*.JOBS data set. The only ADALOD utility parameter you should specify in this member is the REPLICATOR parameter. The others are not valid when loading the Replicator system file. See the ADALOD documentation in *Event Replicator for Adabas Reference Guide* for more information.
- 2 Do either of the following in Natural to identify the physical database file to be associated with the system file:
- Run a Natural NTLFILE macro for the file. For complete information, refer to your Natural LFILE parameter documentation, found in the Natural for Mainframe documentation on Software AG's **[Empower](https://empower.softwareag.com/default.asp)** web site.
- When you start the Adabas Event Replicator Subsystem, be sure to set the Natural LFILE parameter as described in *Accessing the Adabas Event Replicator Subsystem*, in the *Adabas Event Replicator Subsystem User's Guide*. The LFILE parameter can be specified either as a dynamic parameter or inside a Natural SYSPARM profile.

# <span id="page-31-0"></span>**Step 7. (Optional) Load an SLOG System File**

If you intend to use the subscription logging (SLOG) facility, you will need an *SLOG system file*, which is an Adabas system file on the Event Replicator Server. To set this up, please read *Setting Up Subscription Logging*, in the *Event Replicator for Adabas Administration and Operations Guide*. For complete information about the SLOG facility, read *Using the Subscription Logging Facility*, in the *Event Replicator for Adabas Administration and Operations Guide*.

# <span id="page-31-1"></span>**Step 8. (Optional) Load the Adabas Event Replicator Subsystem Application Into Natural**

<span id="page-31-2"></span>If you intend to use the Adabas Event Replicator Subsystem to maintain replication definitions in the Replicator system file (see Step 4), it must be loaded into Natural. To do this, use Natural's INPL utility to load the ARF*vrs*.INPL data set into the Natural system file libraries.

# **Step 9. Set Up the Event Replicator Server Startup JCL**

Set up the startup JCL and parameters forthe *Event Replicator Server*job. Use the JCL for an existing Adabas nucleus as a starting point for creating the Event Replicator Server JCL. For complete information on the ADARUN parameters pertinent to the Event Replicator Server, read *Pertinent ADARUN Parameters* in *Event Replicator for Adabas Reference Guide*.

- 1. Specify an initial setting for the ADARUN parameter RPLPARMS to "NONE". The RPLPARMS parameter identifies where the replication definitions (initialization parameters) should be read from. A setting of "NONE" allows you to run the Event Replicator Server when you have no definitions set up, providing you an opportunity to specify them.
- 2. Set ADARUN parameter LRPL to the size of the Event Replicator Server replication buffer. For performance reasons, Software AG recommends setting LRPL to a relatively large value (e.g. LRPL=40M).
- 3. Set ADARUN parameter LU to 167,000 or greater.
- 4. Set ADARUN parameter NAB to a value greater than or equal to:

41 \* 10 \* *the-number-of-Adabas-nuclei-sending-data-to-the-Event-Replicator-Server*

For example, if one Adabas nucleus will be sending data to the Event Replicator Server, set the NAB parameter greater than or equal to 410 (for example NAB=420).

<span id="page-32-0"></span>5. Set ADARUN parameter NT to a value greater than or equal to 15.

### **Step 10. Start the Event Replicator Server Job**

Run the Event Replicator Server job you set up in the previous step.

<span id="page-32-1"></span>**Note:** If you are using IBM WebSphere MQ Series definitions for your DESTINATION or IQUEUE definitions, a S0D3 abend can occur if you run it as a started task and specify the parameter REUSASID=YES. This is a documented IBM WebSphere MQ Series issue.

### **Step 11. Implement Replication**

<span id="page-32-2"></span>The previous steps in this section allowed you to install Event Replicator for Adabas, but they did not implement or start replication. How replication is implemented varies by site, but general implementation steps are described in *[Post-Installation](#page-50-0) Replication Implementation Steps (All [Platforms\)](#page-50-0)*, elsewhere in this guide.

### **Special Considerations for zIIP Support**

This section contains the following topics:

- [Prerequisites](#page-33-0)
- [Libraries](#page-33-1)
- [License](#page-33-2)

### ■ [Adabas](#page-34-0) Online System

### <span id="page-33-0"></span>**Prerequisites**

Prerequisite for the zIIP support in the Event Replicator for Adabas is a z13 or z14 mainframe with one or more zIIP engines, running z/OS 2.1 or above. The Event Replicator Server needs one zIIP engine to perform effectively.

For zIIP support, the Event Replicator Server must be based on Adabas Version 8.5.

For online administration of the zIIP-related functions and statistics of the Event Replicator Server, the version of the Adabas Online System provided with Adabas Version 8.5 must be installed.

If one or more destinations defined in the Event Replicator Server use EntireX Broker as the messaging system (DTYPE=ETBROKER), EntireX Broker version 10.1 patch level 11 or higher must be used.

### <span id="page-33-1"></span>**Libraries**

For the zIIP license check in Event Replicator for Adabas (see **[License](#page-33-2)** below), use the Mainframe License Check version 1.3.3 from the following library:

### <span id="page-33-2"></span>■ MLC136.LOAD

### **License**

An Event Replicator Server that is to run with zIIP support requires an associated license file (AZPRP) in addition to the Adabas license file. If the AZPRP license is not provided or erroneous, the Event Replicator Server will run, but without zIIP support (ZIIP=N0).

The AZPRP license can be transferred to the mainframe in the same way as the Adabas license. The license can be made available to the Event Replicator Server as a load module with the name 'AZPRPLIC'. This is similar to the handling of the Adabas license load module ADALIC described in the Adabas documentation under *Installing Adabas for z/OS*.

Alternatively or in addition, the license file can be referred to by a 'DDLAZPRP' DD statement in the nucleus job/started task. This is a fallback for the case that the AZPRPLIC module cannot be loaded.

### <span id="page-34-0"></span>**Adabas Online System**

If the ADA85 INPL dataset for Adabas 8.5 is installed, it will be possible to use Adabas Online System (AOS) to review the zIIP statistics of the Event Replicator Server and to view and modify the ZIIP parameter, even if you do not have an AOS product license.

# <span id="page-36-1"></span><span id="page-36-0"></span>**6 Event Replicator Installation Steps for z/VSE Systems**

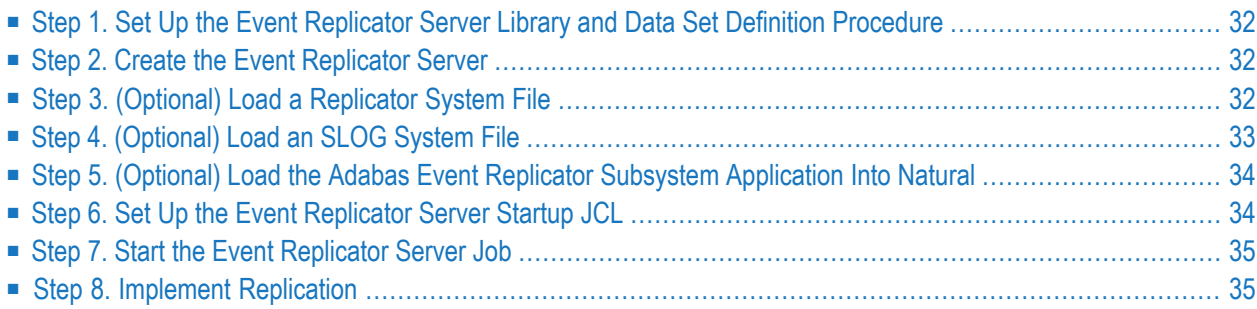

Be sure your system meets the requirements described in *System [Requirements](#page-12-0)*, earlier in this chapter.

<span id="page-37-0"></span>To install Event Replicator for Adabas on z/VSE systems, complete the steps described in this chapter.

# **Step 1. Set Up the Event Replicator Server Library and Data Set Definition Procedure**

Set up a VSE procedure for the Event Replicator Server by tailoring the ARFPROC.X JCL supplied in the ARF*vrs* library member.

<span id="page-37-1"></span>This procedure defines the libraries and files to be used for the Event Replicator Server.

# **Step 2. Create the Event Replicator Server**

Tailor and run the ADAFRMR.X and ADADEFR1.X JCL members in the ARF*vrs* library to define the Event Replicator Server nucleus. For more information about the new ADADEF parameters used when defining an Event Replicator Server, read the ADADEF documentation in *Event Replicator for Adabas Reference Guide*.

If you want to perform transaction logging or use TLOG destination definitions, be sure to create and activate a CLOG (command log).

**Note:** User application files should not be loaded on the Event Replicator Server.

<span id="page-37-2"></span>For more information about transaction logging, read *Transaction Logging* in *Event Replicator for Adabas Concepts*. For more information about TLOG destination definitions, contact your Software AG customer support representative. Finally, for more information about creating and activating a CLOG, refer to your *Adabas DBA Tasks* documentation.

## **Step 3. (Optional) Load a Replicator System File**

To use Event Replicator for Adabas and customize its processing, you must supply various replication definitions. You can maintain these definitions in one of two ways:

■ You can specify Event Replicator initialization parameters for the replication definitions in SYSIPT in the Event Replicator Server startup job. This is placed behind the ADARUN statements as shown in the sample JCL found in the ADANUCA1.X member of the ARF*vrs* library. For more information about the initialization parameters you can specify, read *Event Replicator Server*

*Initialization Parameters* in *Event Replicator for Adabas Reference Guide*. This method of defining replication definitions does not require the use of a Replicator system file because the definitions are read from the initialization parameters in the startup job.

■ You can maintain your replication definitions in the Replicator system file using the Adabas Event Replicator Subsystem. The Adabas Event Replicator Subsystem is an online interface that must be loaded into Natural before you can use it. Access to the Adabas Event Replicator Subsystem is then available through Natural or from Adabas Online System. For more information, read *Using the Adabas Event Replicator Subsystem* in *Adabas Event Replicator Subsystem User's Guide*.

If you determine that you want to maintain your replication definitions in the Replicator system file, you must load the file on the Event Replicator Server.

### **To load a Replicator system file on the Event Replicator Server:**

- 1 Use the ADALOD utility. A sample ADALOD utility job is provided in member ADALODRP.X of the ARF*vrs* library. The only ADALOD utility parameter you should specify in this member is the REPLICATOR parameter. The others are not valid when loading the Replicator system file. See the ADALOD documentation in *Event Replicator for Adabas Reference Guide* for more information.
- 2 Do either of the following in Natural to identify the physical database file to be associated with the system file:
	- Run a Natural NTLFILE macro for the file. For complete information, refer to your Natural LFILE parameter documentation, found in the Natural for Mainframe documentation on Software AG's **[Empower](https://empower.softwareag.com/default.asp)** web site.
	- When you start the Adabas Event Replicator Subsystem, be sure to set the Natural LFILE parameter as described in *Accessing the Adabas Event Replicator Subsystem*, in the *Adabas Event Replicator Subsystem User's Guide*. The LFILE parameter can be specified either as a dynamic parameter or inside a Natural SYSPARM profile.

# <span id="page-38-0"></span>**Step 4. (Optional) Load an SLOG System File**

If you intend to use the subscription logging (SLOG) facility, you will need an *SLOG system file*, which is an Adabas system file on the Event Replicator Server. To set this up, please read *Setting Up Subscription Logging*, in the *Event Replicator for Adabas Administration and Operations Guide*. For complete information about the SLOG facility, read *Using the Subscription Logging Facility*, in the *Event Replicator for Adabas Administration and Operations Guide*.

# <span id="page-39-0"></span>**Step 5. (Optional) Load the Adabas Event Replicator Subsystem Application Into Natural**

If you intend to use the Adabas Event Replicator Subsystem to maintain replication definitions in the Replicator system file (see Step 4), it must be loaded into Natural. To do this, use Natural's INPL utility to load the ARF*vrs*.INPL data set into the Natural system file libraries.

If you want to use the Adabas Event Replicator Subsystem, access it as described in *Accessing the Adabas Event Replicator Subsystem*, in *Adabas Event Replicator Subsystem User's Guide*. Be sure also to identify the Replicator system file you want to update as soon as you access the Adabas Event Replicator Subsystem. For information on identifying, loading, and unloading the Replicator system file using the Adabas Event Replicator Subsystem, read *Identifying, Loading, and Unloading the Replicator System File*, in *Adabas Event Replicator Subsystem User's Guide*.

# <span id="page-39-1"></span>**Step 6. Set Up the Event Replicator Server Startup JCL**

Set up the startup JCL and parameters for the *Event Replicator Server* job. Use the JCL for an existing Adabas nucleus as a starting point for creating the Event Replicator Server JCL. For complete information on the ADARUN parameters pertinent to the Event Replicator Server, read *Pertinent ADARUN Parameters* in *Event Replicator for Adabas Reference Guide*.

- 1. Specify an initial setting for the ADARUN parameter RPLPARMS to "NONE". The RPLPARMS parameter identifies where the replication definitions (initialization parameters) should be read from. A setting of "NONE" allows you to run the Event Replicator Server when you have no definitions set up, providing you an opportunity to specify them.
- 2. Set ADARUN parameter LRPL to the size of the Event Replicator Server replication buffer. For performance reasons, Software AG recommends setting LRPL to a relatively large value (e.g. LRPL=40M).
- 3. Set ADARUN parameter LU to 167,000 or greater.
- 4. Set ADARUN parameter NAB to a value greater than or equal to:

41 \* 10 \* *the-number-of-Adabas-nuclei-sending-data-to-the-Event-Replicator-Server*

For example, if one Adabas nucleus will be sending data to the Event Replicator Server, set the NAB parameter greater than or equal to 410 (for example NAB=420).

5. Set ADARUN parameter NT to a value greater than or equal to 15.

# <span id="page-40-0"></span>**Step 7. Start the Event Replicator Server Job**

<span id="page-40-1"></span>Run the Event Replicator Server job you set up in the previous step.

# **Step 8. Implement Replication**

The previous steps in this section allowed you to install Event Replicator for Adabas, but they did not implement or start replication. How replication is implemented varies by site, but general implementation steps are described in *[Post-Installation](#page-50-0) Replication Implementation Steps (All [Platforms\)](#page-50-0)*, elsewhere in this guide.

# <span id="page-42-1"></span><span id="page-42-0"></span>**7 Event Replicator Installation Steps for BS2000 Systems**

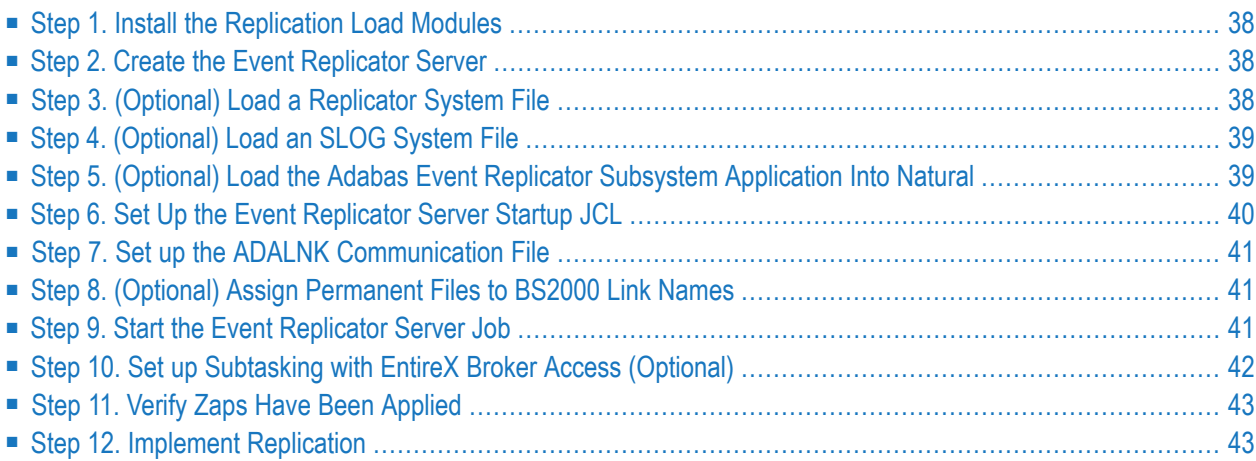

Be sure your system meets the requirements described in *System [Requirements](#page-12-0)*, earlier in this chapter.

<span id="page-43-0"></span>To install Event Replicator for Adabas on BS2000 systems, complete the steps described in this chapter.

## **Step 1. Install the Replication Load Modules**

<span id="page-43-1"></span>Install the replication load modules by concatenating the delivered load library in sequence or copying the modules to the library used for running the Adabas nucleus and utilities. The Replication load modules can be found in ARF*vrs*.MOD.

# **Step 2. Create the Event Replicator Server**

Create a database for use in the Event Replicator Server startup job. See the ADADEF documentation in *Event Replicator for Adabas Reference Guide* for the new parameters used when defining an Event Replicator Server.

If you want to perform transaction logging or use TLOG destination definitions, be sure to create and activate a CLOG (command log). For more information, refer to your *Adabas DBA Tasks* documentation.

<span id="page-43-2"></span>**Note:** User application files should not be loaded on the Event Replicator Server.

# **Step 3. (Optional) Load a Replicator System File**

To use Event Replicator for Adabas and customize its processing, you must supply various replication definitions. You can maintain these definitions in one of two ways:

- You can specify Event Replicator initialization parameters for the replication definitions in DDKARTE in the Event Replicator Server startup job. For more information about the initialization parameters you can specify, read *Event Replicator Server Initialization Parameters* in *Event Replicator for Adabas Reference Guide*.
- You can maintain your replication definitions in the Replicator system file using the Adabas Event Replicator Subsystem. The Adabas Event Replicator Subsystem is an online interface that must be loaded into Natural before you can use it. Access to the Adabas Event Replicator Subsystem is then available through Natural or from Adabas Online System. For more information, read *Using the Adabas Event Replicator Subsystem* in *Adabas Event Replicator Subsystem User's Guide*.

If you determine that you want to maintain your replication definitions in the Replicator system file, you must load the file on the Event Replicator Server.

### **To load a Replicator system file on the Event Replicator Server:**

- 1 Load a Replicator system file on the Event Replicator Server (defined in the previous step) using the ADALOD utility. A sample ADALOD utility job is provided in member ADALODRP of the ARF*vrs*.SRC library. The only ADALOD utility parameter you should specify in this member is the REPLICATOR parameter. The others are not valid when loading the Replicator system file. See the ADALOD documentation in *Event Replicator for Adabas Reference Guide* for more information.
- 2 Do either of the following in Natural to identify the physical database file to be associated with the system file:
	- Run a Natural NTLFILE macro for the file. For complete information, refer to your Natural LFILE parameter documentation, found in the Natural for Mainframe documentation on Software AG's **[Empower](https://empower.softwareag.com/default.asp)** web site.
	- When you start the Adabas Event Replicator Subsystem, be sure to set the Natural LFILE parameter as described in *Accessing the Adabas Event Replicator Subsystem*, in the *Adabas Event Replicator Subsystem User's Guide*. The LFILE parameter can be specified either as a dynamic parameter or inside a Natural SYSPARM profile.

# <span id="page-44-0"></span>**Step 4. (Optional) Load an SLOG System File**

<span id="page-44-1"></span>If you intend to use the subscription logging (SLOG) facility, you will need an *SLOG system file*, which is an Adabas system file on the Event Replicator Server. To set this up, please read *Setting Up Subscription Logging*, in the *Event Replicator for Adabas Administration and Operations Guide*. For complete information about the SLOG facility, read *Using the Subscription Logging Facility*, in the *Event Replicator for Adabas Administration and Operations Guide*.

# **Step 5. (Optional) Load the Adabas Event Replicator Subsystem Application Into Natural**

If you intend to use the Adabas Event Replicator Subsystem to maintain replication definitions in the Replicator system file (see Step 4), it must be loaded into Natural. To do this, use Natural's INPL utility to load the ARF*vrs*.INPL data set (file) into the Natural system file libraries.

If you want to use the Adabas Event Replicator Subsystem, access it as described in *Accessing the Adabas Event Replicator Subsystem*, in *Adabas Event Replicator Subsystem User's Guide*. Be sure also

to identify the Replicator system file you want to update as soon as you access the Adabas Event Replicator Subsystem. For information on identifying, loading, and unloading the Replicator system file using the Adabas Event Replicator Subsystem, read *Identifying, Loading, and Unloading the Replicator System File*, in *Adabas Event Replicator Subsystem User's Guide*.

## <span id="page-45-0"></span>**Step 6. Set Up the Event Replicator Server Startup JCL**

Set up the startup JCL and parameters for the *Event Replicator Server* job. Use the JCL for an existing Adabas nucleus as a starting point for creating the Event Replicator Server JCL. For complete information on the ADARUN parameters pertinent to the Event Replicator Server, read *Pertinent ADARUN Parameters* in *Event Replicator for Adabas Reference Guide*.

- 1. Specify an initial setting for the ADARUN parameter RPLPARMS to "NONE". The RPLPARMS parameteridentifies where the replication definitions (initialization parameters) should be read from. A setting of "NONE" allows you to run the Event Replicator Server when you have no definitions set up, providing you an opportunity to specify them.
- 2. Set ADARUN parameter LRPL to the size of the Event Replicator Server replication buffer. For performance reasons, Software AG recommends setting LRPL to a relatively large value (e.g. LRPL=40M).
- 3. In Adabas, set the SUBMPSZ (say 50,000,000 ) parameter large enough to accommodate the LRPL parameter above.
- 4. Set ADARUN parameter LU to 167,000 or greater.

If you are using webMethods Broker and NET communication, make sure that the DE-FAULTS=NET section of the file identified by the ETBFILE link parameter file sets the IUBL parameter to the same size as the LU ADARUN parameter setting.

5. Set ADARUN parameter NAB to a value greater than or equal to:

41 \* 10 \* *the-number-of-Adabas-nuclei-sending-data-to-the-Event-Replicator-Server*

For example, if one Adabas nucleus will be sending data to the Event Replicator Server, set the NAB parameter greater than or equal to 410 (for example NAB=420).

- 6. Set ADARUN parameter  $NT$  to a value greater than or equal to 15.
- 7. Set ADARUN parameter CMDQMODE to "ABOVE". Large NC and NAB values are also required here in the Entire Net-Work and Event Replicator Server. These need to be placed above the 16MB area where there is more space.

**Notes:**

1. If you are using webMethods EntireX NET communication, make sure that the parameters in the DEFAULTS=NET section of the file identified by the ETBFILE link name include the following settings: EXTENDED-ACB-SUPPORT=YES and NABS=1000 (or more).

2. If you are using webMethods EntireX TCP communication, make sure that the parameters in the DEFAULTS=NET section of the file identified by the ETBFILE link name include the following setting: TRANSPORT=TCP or TRANSPORT=TCP-NET.

### <span id="page-46-0"></span>**Step 7. Set up the ADALNK Communication File**

If the default router IDTNAME ADABAS5B is not being used, assign a permanent file to the DDLNKPAR link name as follows:

/SET-FILE-LINK DDLNKPAR,*filename*

The file identified by the DDLNKPAR link name should contain an ADALNK IDTNAME parameter setting (where *xxxxx* is the desired suffix):

<span id="page-46-1"></span>ADALNK IDTNAME=ADA*xxxxx*

### **Step 8. (Optional) Assign Permanent Files to BS2000 Link Names**

Where there is no access to the BS2000 console, the Adabas nucleus and Event Replicator Server jobs should assign permanent files to the following link names:

/SET-FILE-LINK DDPRINT,*ddprint\_permanent\_filename*

/SET-FILE-LINK DDDRUCK,*dddruck\_permanent\_filename*

These files can be accessed when the jobs are running by specifying:

<span id="page-46-2"></span>SHOW-FILE *ddprint/dddruck\_permanent\_filename*

This will not show the actual file data until the next file block is filled and flushed.

### **Step 9. Start the Event Replicator Server Job**

Run the Event Replicator Server job you set up in Step 5.

## <span id="page-47-0"></span>**Step 10. Set up Subtasking with EntireX Broker Access (Optional)**

If an output queue with ETBROKERNAME=BROKERor an input queue with IQTYPE=ETBBROKER has been defined (read *Event Replicator Initialization Parameters*, in the *Event Replicator for Adabas Reference Guide*), then the BS2000 Event Replicator Server willrun subtasks. In BS2000 environment, these are separate jobs that communicate via common memory.

The number of output subtasks is determined by the SUBTASKS parameter setting. The number of input subtasks is determined by the number of IQUEUE definitions.

If all is correctly defined, this will show:

```
ADAF90 00073 001 output subtasks to be attached 
ADAI5X 00073 Subtask ADABSP started with TSN 7245
ADAF93 00073 001 input subtasks to be attached 
ADAI5X 00073 Subtask ADABSP started with TSN 7246
ADAF92 00073 Output subtasks have been initialized 
ADAF92 00073 Input subtasks have been initialized
↩
```
Here, 73 is the node number of the Event Replicator Server, 7245 is the job number of the output subtask, and 7246 is that of the input subtask. The job name is always ADABSP (this can be seen by the SHOW-USER-STATUS command).

If there is a problem with the definitions or connections, the following may occur:

```
ADAF90 00073 001 output subtasks to be attached 
ADAI5X 00073 Subtask ADABSP started with TSN 7245 
ADAF93 00073 001 input subtasks to be attached 
ADAI5X 00073 Subtask ADABSP started with TSN 7246 
ADAI68 ADAIO2 DISABLING SUBROUTINE 7246 ADABSP 
ADAF95 00073 All input subtasks could not be initialized
\leftrightarrow
```
If this happens, review the output protocol of the subtask. This is a sequential file with the naming convention:

L.O.*<replicator-nucleus-task-number>*.ADABSP*##*.*<timestamp>*

Within this file, a message in the following format may be seen:

ADAF87 00073 AMI R=CONNECT Q=ETB0901: RC=008/060/F0F2F1F5/F0F1F4F8

In this example, the communication type is NET to a Broker with a Broker ID of "901". The last two fields can be interpreted as 0215/0148. These are the EntireX Broker error message code number and message number (for more information, refer to the *EntireX Broker Messages and Codes*).

**Note:** When an input subtask failure occurs, attempts are made to reconnect as many times as defined by IQRETRYCOUNT and intervals of IQRETRYINTERVAL.

<span id="page-48-0"></span>The subtask jobs are automatically terminated when the Event Replicator Server terminates.

# **Step 11. Verify Zaps Have Been Applied**

<span id="page-48-1"></span>The ARF*vrs*.ZAPS library contains the element ZAPV*vrs*(J). This contains a list of Adabas released zaps that need to be applied for the Event Replicator to work. Please ensure that these zaps have been applied before starting the Event Replicator.

### **Step 12. Implement Replication**

The previous steps in this section allowed you to install Event Replicator for Adabas, but they did not implement or start replication. How replication is implemented varies by site, but general implementation steps are described in *[Post-Installation](#page-50-0) Replication Implementation Steps (All [Platforms\)](#page-50-0)*, elsewhere in this guide.

# <span id="page-50-0"></span>**8 Post-Installation Replication Implementation Steps (All**

# **Platforms)**

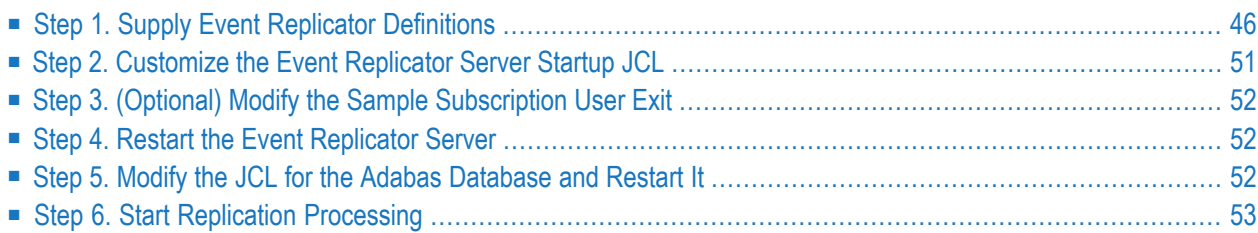

Once the Event Replicator for Adabas has been installed, replication can be implemented and started. How replication is implemented varies greatly by site and situation, but this chapter describes some general implementation steps.

## <span id="page-51-0"></span>**Step 1. Supply Event Replicator Definitions**

Replication definitions are used to customize the replication process. These definitions are specified in initialization parameters read from DDKARTE in the Event Replicator Server startup job or in the Replicator system file.

- If you want to use Event Replicator initialization parameters to specify the replication definitions that will be read from DDKARTE in the Event Replicator Server startup job, read *Event Replicator Server Initialization Parameters* in *Event Replicator for Adabas Reference Guide*.
- If you want to use the Adabas Event Replicator Subsystem to maintain the replication definitions in the Replicator system file, access it as described in *Accessing the Adabas Event Replicator Subsystem*, in *Adabas Event Replicator Subsystem User's Guide*. Be sure also to identify the Replicator system file you want to update as soon as you access the Adabas Event Replicator Subsystem. For information on identifying the Replicator system file using the Adabas Event Replicator Subsystem, read *Identifying, Loading, and Unloading the Replicator System File*, in *Adabas Event Replicator Subsystem User's Guide*. For information on maintaining definitions using the Adabas Event Replicator Subsystem, read *Using the Adabas Event Replicator Subsystem* in *Adabas Event Replicator Subsystem User's Guide*

Once the Event Replicator for Adabas in installed, its replication processing is driven by definitions you specify. These definitions are described in the following table in order of importance to replication (required definitions are listed first).

**Note:** You can run Event Replicator for Adabas in verify (test) mode, by turning on verification in the VERIFYMODE replication definition. This is useful if you want to test the definitions you have specified before you start using Event Replicator for Adabas in production mode. For more information, read *Running in Verify Mode*, in *Event Replicator for Adabas Installation Guide*.

<span id="page-51-1"></span>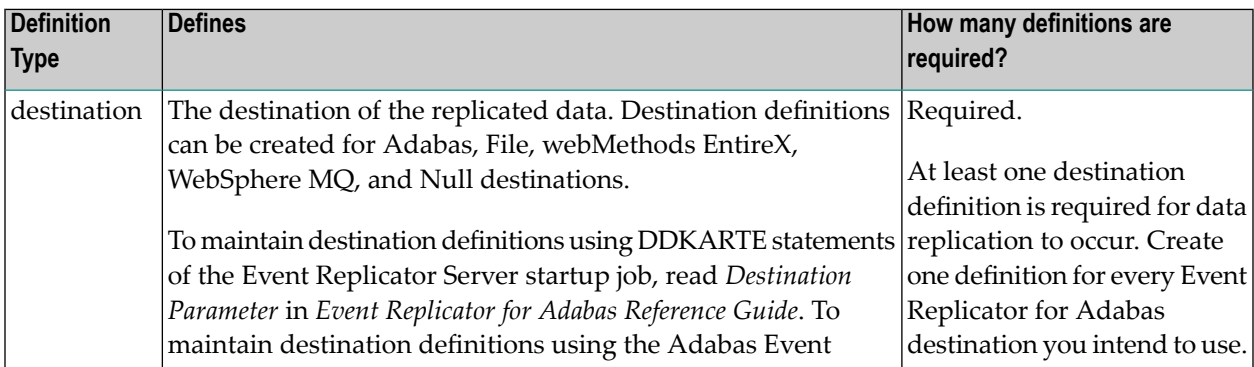

 $\overline{a}$ 

<span id="page-52-1"></span><span id="page-52-0"></span>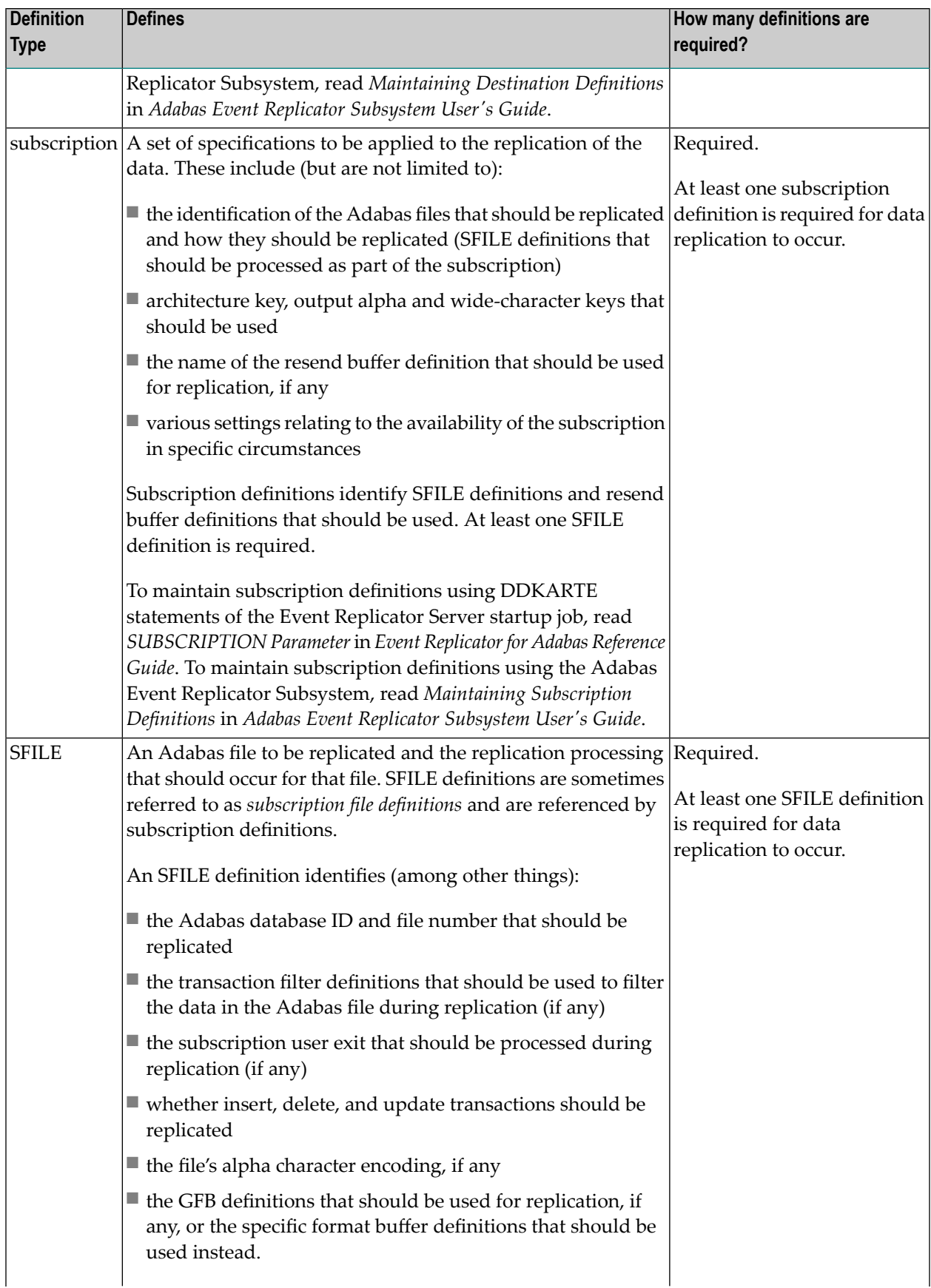

<span id="page-53-2"></span><span id="page-53-1"></span><span id="page-53-0"></span>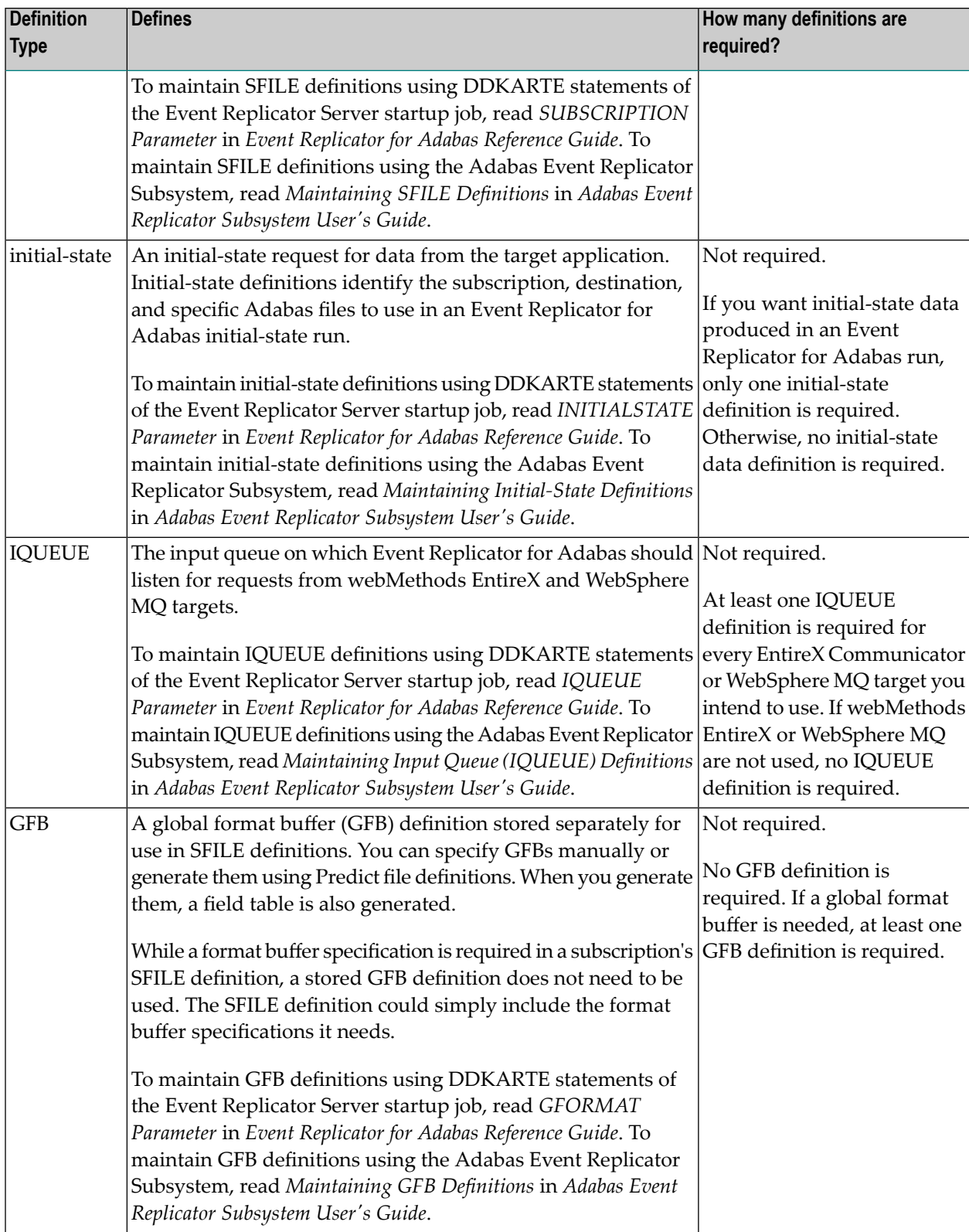

<span id="page-54-0"></span>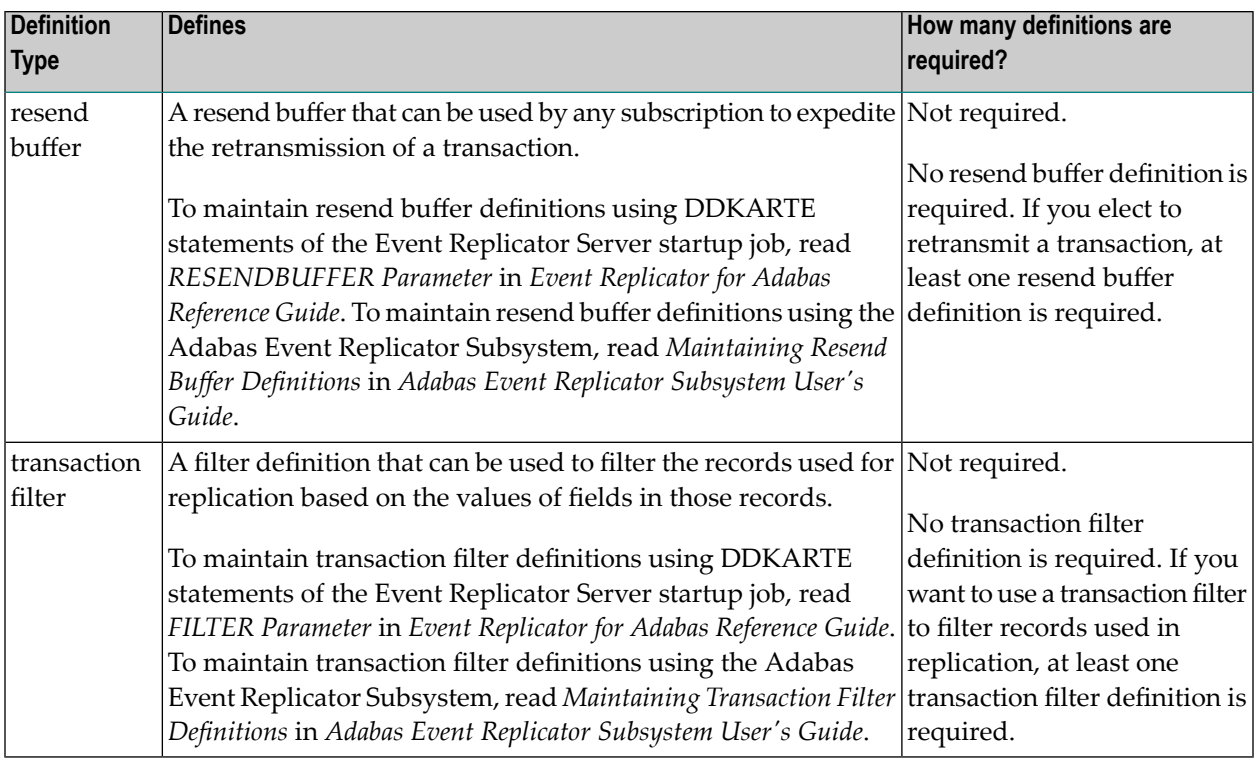

<span id="page-54-1"></span>The applicable definitions and the sequence in which they should be set up varies, depending on the destination. Five destinations are supported in the Event Replicator for Adabas: Adabas, webMethods EntireX, IBM WebSphere MQ, File, and Null. The following table describes each of these destination types and lists the definitions that apply to the destination in the order in which they should be defined.

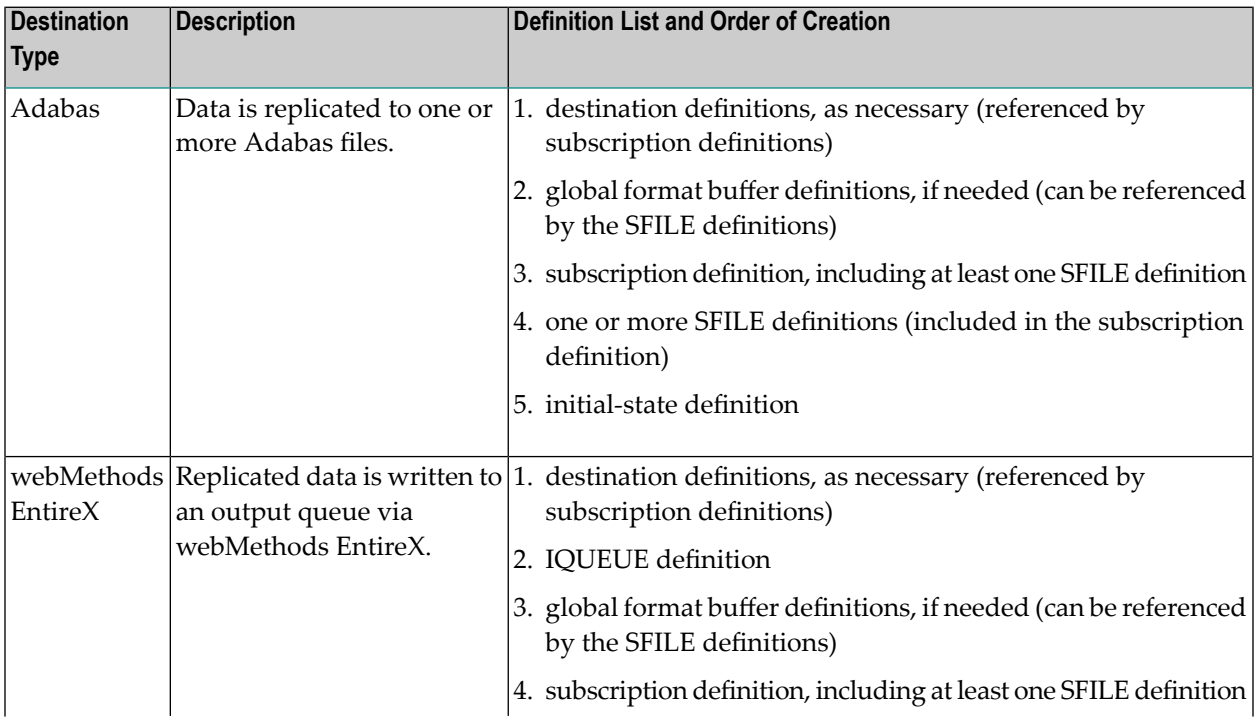

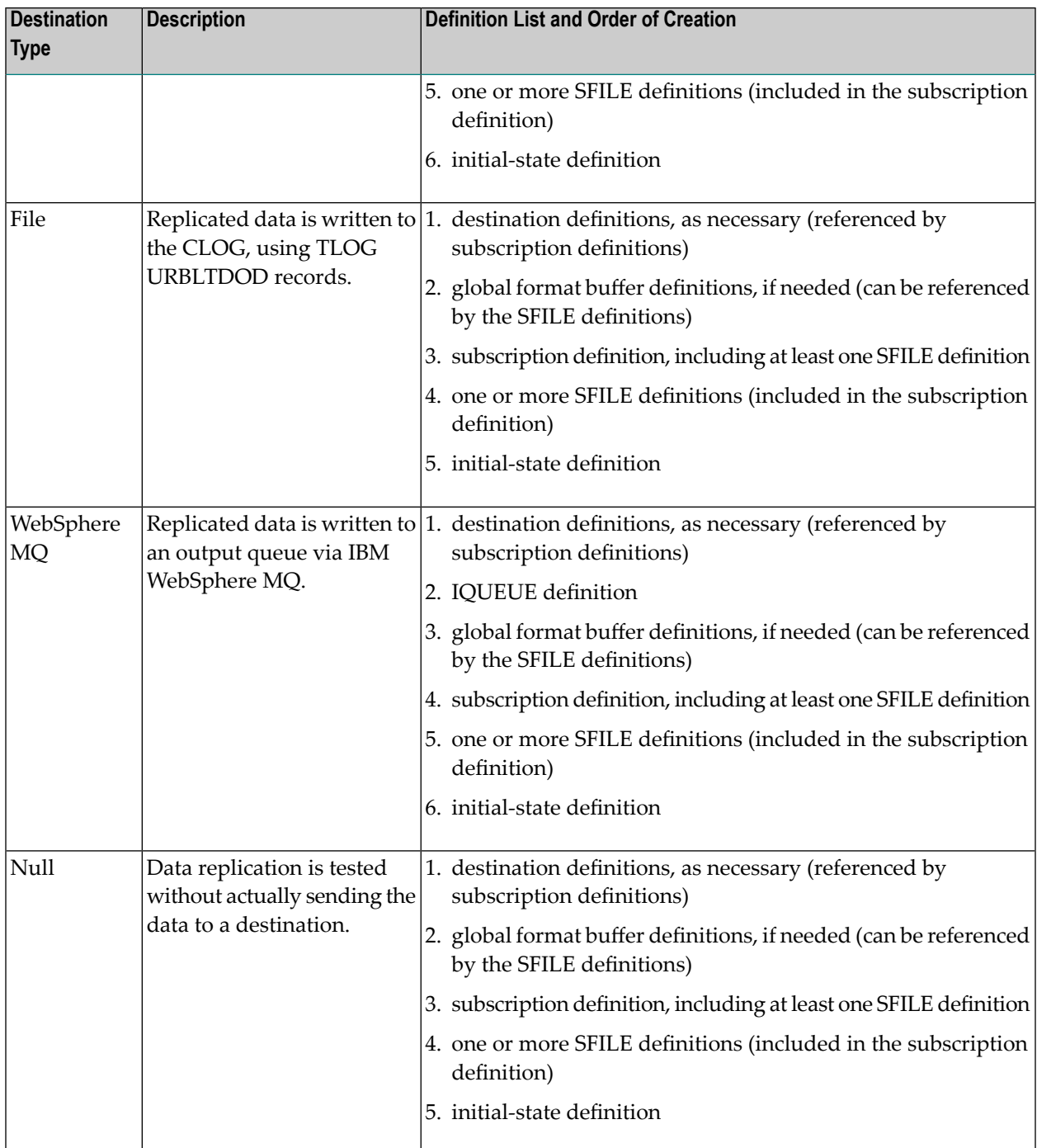

### <span id="page-56-0"></span>**Step 2. Customize the Event Replicator Server Startup JCL**

Once the replication definitions have been defined for your Event Replicator Server, customize the startup JCL to identify where the replication definitions should be found for the Event Replicator Server run.

- 1. Change the setting for the ADARUN parameter RPLPARMS to "BOTH", "FILE", or "PARMS". The RPLPARMS parameter identifies where the replication definitions (initialization parameters) should be read from:
	- If you have specified and intend to maintain your replication definitions solely in DDKARTE statements of the Event Replicator Server startup job, specify the value of RPLPARMS as "PARMS".
	- If you have specified and intend to maintain your replication definitions solely in a Replicator system file associated with this Event Replicator Server, specify the value of RPLPARMS as "FILE".
	- If you have specified and intend to maintain your replication definitions in both DDKARTE statements of the Event Replicator Server startup job and a Replicator system file associated with the Event Replicator Server, specify the value of RPLPARMS as "BOTH".
		- **Note:** In this case, the DDKARTE statements in the Event Replicator Server startup job are read after the definitions in the Replicator system file. Therefore the DDKARTE initialization parameter settings will override any replication definitions in the Replicator system file.

Read *Adabas Initialization (ADARUN) Parameters* in *Event Replicator for Adabas Reference Guide* for further details.

- 2. If one or more WebSphere MQ queues will be used by the Event Replicator Server, ensure all load libraries in the Event Replicator Server STEPLIB or JOBLIB concatenation are APF-authorized.
- 3. If tracing is enabled for a destination class or user exit (using the TRACE keyword parameter of the DCLASSPARM parameter), be sure to include the following JCL statement in the startup JCL of the Event Replicator Server:

//DDTRACE1 DD SYSOUT=X

For more information about the DCLASSPARM parameter, which is valid only for webMethods EntireX or WebSphere MQ destinations, read DCLASSPARM, in *Adabas Event Replicator Subsystem User's Guide*.

4. If you choose to automate Replay Utility (ADARPL) processing by the Event Replicator Server for specific subscriptions, you need to add the DDJCLIN and DDJCLOUT JCL statements in the Event Replicator Server startup JCL. For complete information on the Event Replicator

Server startup JCL updates required for automated ADARPL processing,read *Automating Replay Processing*, in the *Event Replicator for Adabas Administration and Operations Guide*.

# <span id="page-57-0"></span>**Step 3. (Optional) Modify the Sample Subscription User Exit**

If appropriate, modify the sample subscription user exit located in the ARF*vrs*.SRCE library and assemble. Ensure the subscription user exits are in the Event Replicator Server job STEPLIB concatenation. See ARF*vrs*.JOBS (z/OS), ARF*vrs*.LIBR (z/VSE), or ARF*vrs*.SRC (BS2000) for sample job ASMUSERX that can be used to assemble the subscription user exit. Refer to the section entitled *Using the Event Replicator Server Subscription User Exit* (in the *Event Replicatorfor Adabas Administration and Operations Guide*) for detailed information on using the exit.

<span id="page-57-1"></span>Once the user exit is modified and assembled, it can be called during replication runs. For each combination of subscription and file, the user exit to be called can be specified using the SFSEXIT initialization parameter (file-related parameter of the subscription) in the Event Replicator Server startup job.

### **Step 4. Restart the Event Replicator Server**

Stop and restart the Event Replicator Server to pick up the replication definitions and any subscription user exit specifications you have added.

<span id="page-57-2"></span>

**Note:** If you use a Replicator system file to store your replication definitions, you can use the RPLREFRESH command to refresh resource definitions in your Event Replicator Server configuration while the Event Replicator Server is running. For more information, read *RPLREFRESH Command*, in *Event Replicator for Adabas Administration and Operations Guide*.

## **Step 5. Modify the JCL for the Adabas Database and Restart It**

Add the ADARUN parameter REPLICATION=YES to the Adabas nucleus job containing the files available for replication. Add the LRPL parameter for setting the size of the Adabas nucleus replication pool. The replication pool in the Adabas nucleus does not necessarily need to be the same size as the replication pool in the Event Replicator Server. For performance, Software AG recommends setting LRPL to a relatively large value (e.g. LRPL=30M). For more information about these parameters, read *Pertinent ADARUN Parameters* in *Event Replicator for Adabas Reference Guide*.

For BS2000 installations, if the database is an Adabas version 8 database, set the ADARUN SUBMPSZ parameter large enough to accommodate the LRPL parameter above. Be sure also to add the ARF*vrs*.MOD library to the BLSLIB or to the Adabas nucleus to be replicated.

Ensure the LU ADARUN parameter is set to a value greater than or equal to 70000.

<span id="page-58-0"></span>When all modifications have been made, restart the Adabas database.

### **Step 6. Start Replication Processing**

Start replication processing in any of the following ways, as needed for your organization:

- If you need to populate the target database with an initial copy of the data in your Adabas database prior to starting replication, run an Event Replicator initial-state request. For more information about initial-state data, read *Replicating an Initial Version of All Your Data* in *Event Replicator for Adabas Concepts*.
- If you just want to start replicating changed data in the Adabas database, turn replication on for various Adabas files. You can do this in an ADADBS utility run or using Adabas Online System, if it is installed. For more information, read *ADADBS REPLICATION Function* in *Event Replicator for Adabas Reference Guide* or *Controlling Replication of an Adabas Database File* in *Event Replicator for Adabas Administration and Operations Guide*.

# <span id="page-60-1"></span><span id="page-60-0"></span>**9 Running in Verify Mode**

You can test the replication definitions used to customize the replication process by running Event Replicator for Adabas in verify (test) mode. To do this, you must turn on verify mode using one of the following settings:

- Use the VERIFYMODE parameter in the DDKARTE statements of the Event Replicator Server startup job.
- Use the **Verify Mode** global value setting in the Replicator system file. This value is set using the Adabas Event Replicator Subsystem.

When verify mode is turned on:

- All of the non-null destinations specified in the Replicator system file or as DDKARTE statements in the Event Replicator Server startup job are first changed to null destinations to ensure that data is not actually written to the destinations. A message is sent to the job log for each changed destination.
- Event Replicator for Adabas runs, testing all of its definitions as it does so, without actually writing any data to the destinations.
- When errors occur during subscription decompression, a related message is sent to the job log for the first occurrence of the error for a given subscription-SFILE-image definition combination. (Decompression failures are always noted in the DRPLPARM output, regardless of the setting of the VERIFYMODE parameter.)
- If no errors occur during subscription decompression, a related message is sent to the job log forthe first successful decompression of a given subscription-SFILE-image definition combination. In addition, successful decompression attempts are noted in the DRPLPARM output when VERIFYMODE=YES.

# <span id="page-62-0"></span>**10 Security**

These are the steps to perform to implement Trusted User ID in Event Replicator for Adabas.

- 1. Set SECURITY=YES in the DEFAULTS=BROKER section of the Broker Attribute File.
- 2. Set TRUSTED-USERID=YES in the DEFAULTS=SECURITY section of the Broker Attribute File.
- 3. Set BKTUID=Y in member WAL*vrs*.SRCE(SAFPARMS).
- 4. Assemble/Linkedit load module SAGCFG using job WAL*vrs*.JOBS(SAFI010), e.g. into WAL*vrs*.LOAD, or a Loadlib of your choice
- 5. Linkedit module BROKER, which is used by the Reptor nucleus, to include the following:

EXX*vrs*.LOAD(NA2PETS) WAL*vrs*.LOAD(SAFCFG)

### Example:

```
//<jobname> JOB <account>
//EXXJ109 EXEC PGM=IEWL,
// PARM='LET,LIST,MAP,NORENT,NOREUS,SIZE=(512K,48K)'
//SYSTERM DD SYSOUT=*
//SYSPRINT DD SYSOUT=*
//SYSUT1 DD UNIT=SYSDA,SPACE=(1024,(999,99))
//EXXLIB DD DISP=SHR,DSN=<exxlib>
//WALLIB DD DISP=SHR,DSN=<wallib>
//SYSLMOD DD DISP=SHR,DSN=<outlib>
//SYSLIN DD *
INCLUDE EXXLIB(BROKER)
INCLUDE EXXLIB(NA2PETS)
INCLUDE WALLIB(SAFCFG)
ENTRY BROKER
NAME BROKER(R)
/*
//
```
- 6. Set SAF=YES in member WAL*vrs*.SRCE(LNKGBLS). /\* Batch/TSO \*/
- 7. Assemble/Linkedit the Adabas Link Routine Globals Module LNKGBLS (Batch/TSO), using job WAL*vrs*.JOBS(ASMGBLS).
- 8. Restart Broker.
- 9. Restart Reptor.

### <span id="page-64-0"></span>**Index**

### **A**

Adabas Online System (AOS) requirements, [9](#page-14-5) Adabas requirements, [9](#page-14-6)

## **C**

copying the installation tape, [15](#page-20-3)

### **D**

data sets delivered with Event Replicator for Adabas, [14](#page-19-1) destination definitions description, [46](#page-51-1)

### **E**

Empower platform support, [8](#page-13-1) Entire Net-Work requirements, [10](#page-15-2) Event Replicator for Adabas delivered data sets, [14](#page-19-1) installation steps for BS2000 systems, [37](#page-42-1) installation steps for z/OS systems, [21](#page-26-1) installation steps for z/VSE systems, [31](#page-36-1) installation tape, [13](#page-18-1) installing, [v](#page-4-1) running in verify mode, [55](#page-60-1) Event Replicator Target Adapter requirements, [12](#page-17-3)

### **G**

GFB definitions description, [48](#page-53-0)

### **H**

hardware support, [9](#page-14-7)

### **I**

IBM WebSphere MQ requirements, [11](#page-16-1) initial-state definitions description, [48](#page-53-1) installation instructions, [v](#page-4-1) installation steps

Event Replicator for Adabas on BS2000 systems, [37](#page-42-1) Event Replicator for Adabas on z/OS systems, [21](#page-26-1) Event Replicator for Adabas on z/VSE systems, [31](#page-36-1) installation tape about, [13](#page-18-1) copying, [15](#page-20-3) data sets delivered, [14](#page-19-1) unloading, [15](#page-20-3) installing Event Replicator for Adabas, [v](#page-4-1) IQUEUE definitions description, [48](#page-53-2)

### **L**

Linux and Cloud supported platforms, [8](#page-13-1)

### **M**

messaging system requirements, [11](#page-16-1) Microsoft Windows support, [8](#page-13-1)

### **N**

Natural requirements, [12](#page-17-4)

### **O**

operating system coverage, [8](#page-13-1)

### **P**

platform support, [8](#page-13-1) Predict requirements, [12](#page-17-5) product support supported platforms, [8](#page-13-1)

### **R**

replication definitions destination, [46](#page-51-1) GFB, [48](#page-53-0) initial-state, [48](#page-53-1) IQUEUE, [48](#page-53-2) resend buffer, [49](#page-54-0) SFILE, [47](#page-52-0) subscription, [47](#page-52-1) transaction filter, [49](#page-54-1) requirements Entire Net-Work, [10](#page-15-2) Event Replicator Target Adapter, [12](#page-17-3) IBM WebSphere MQ, [11](#page-16-1) messaging system, [11](#page-16-1) Natural, [12](#page-17-4) operating system coverage, [8](#page-13-1) Predict, [12](#page-17-5) system, [7](#page-12-1) webMethods EntireX, [11](#page-16-1) resend buffer definitions description, [49](#page-54-0)

## **S**

SFILE definitions description, [47](#page-52-0) subscription definitions description, [47](#page-52-1) support platforms supported, [8](#page-13-1) supported hardware, [9](#page-14-7) supported operating systems, [8](#page-13-1) supported platforms, [8](#page-13-1) system requirements, [7](#page-12-1)

### **T**

transaction filter definitions description, [49](#page-54-1)

### **V**

verify mode Event Replicator for Adabas, [55](#page-60-1)

### **W**

webMethods EntireX requirements, [11](#page-16-1)